*TI Information — Selective Disclosure*

**DLP3030-Q1 Head-Up Display (HUD) Piccolo SPI**

# **User's Guide**

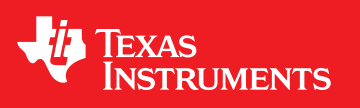

Literature Number: DLPU057 March 2018

TI Information - Selective Disclosure

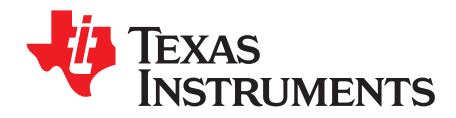

# **Contents**

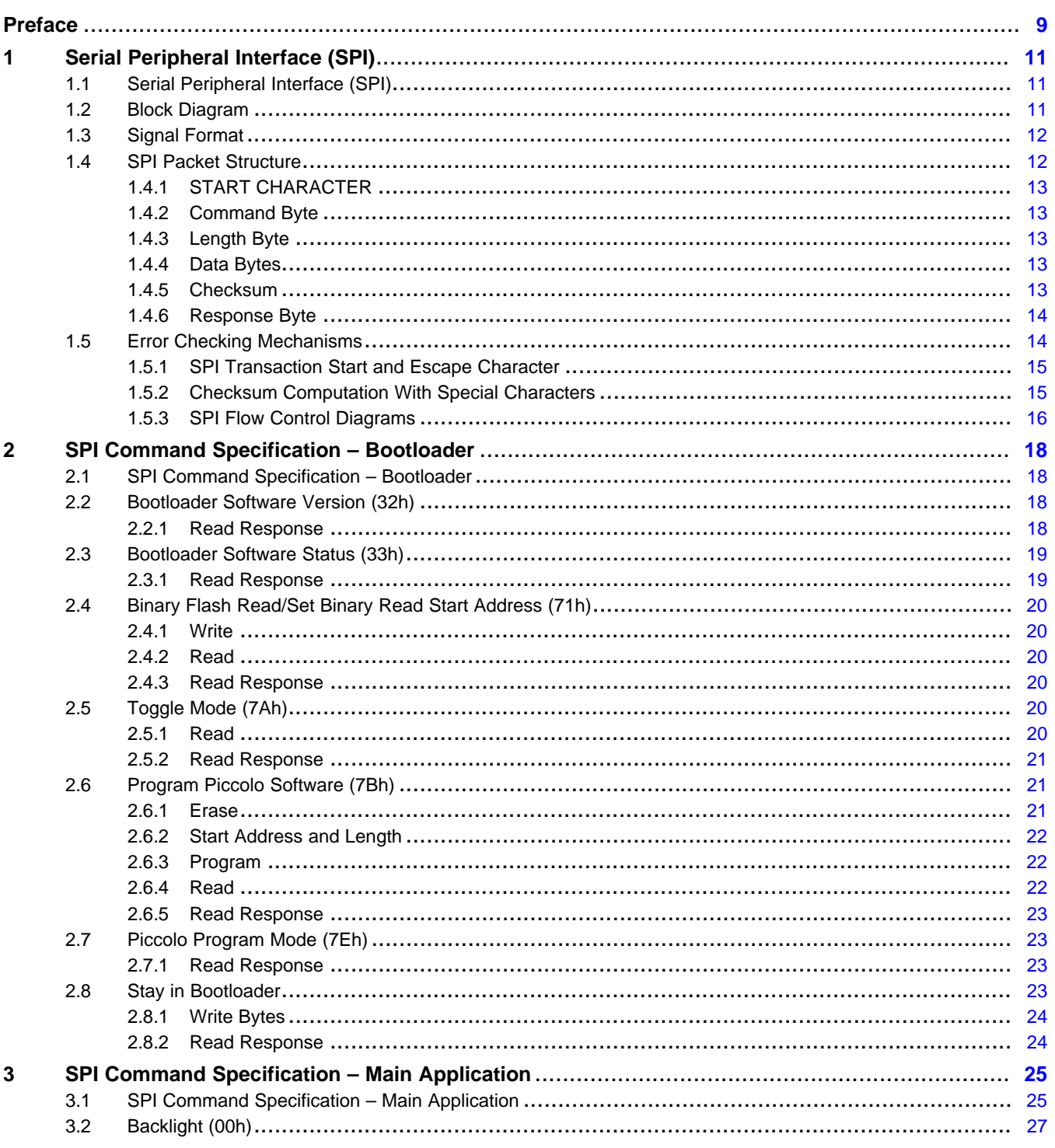

 $\overline{2}$ 

# www.ti.com  $3.2.1$  $3.2.2$  $3.2.3$  $3.3$  $3.3.1$  $3.3.2$

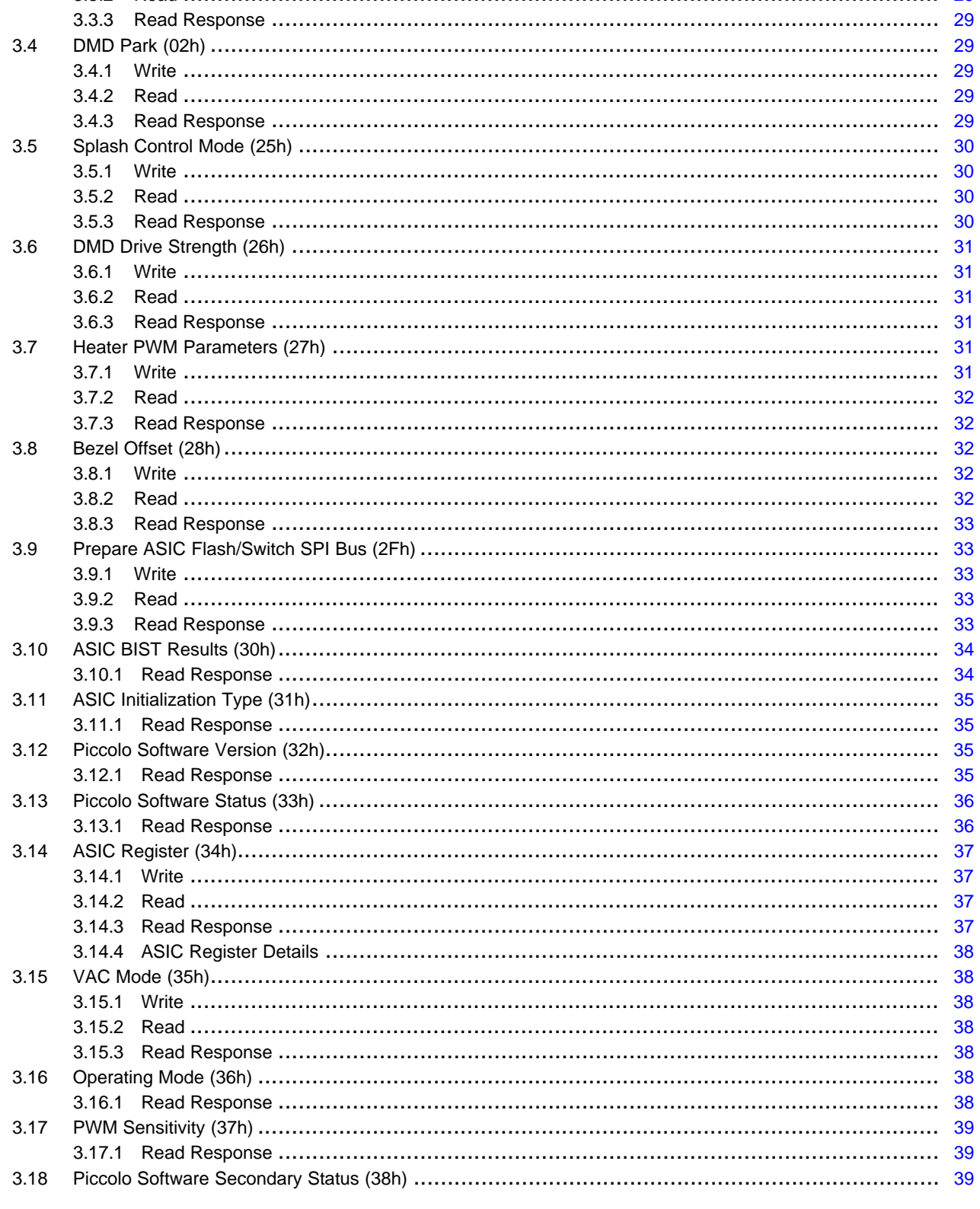

 $\overline{\overline{3}}$ 

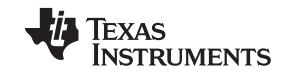

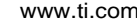

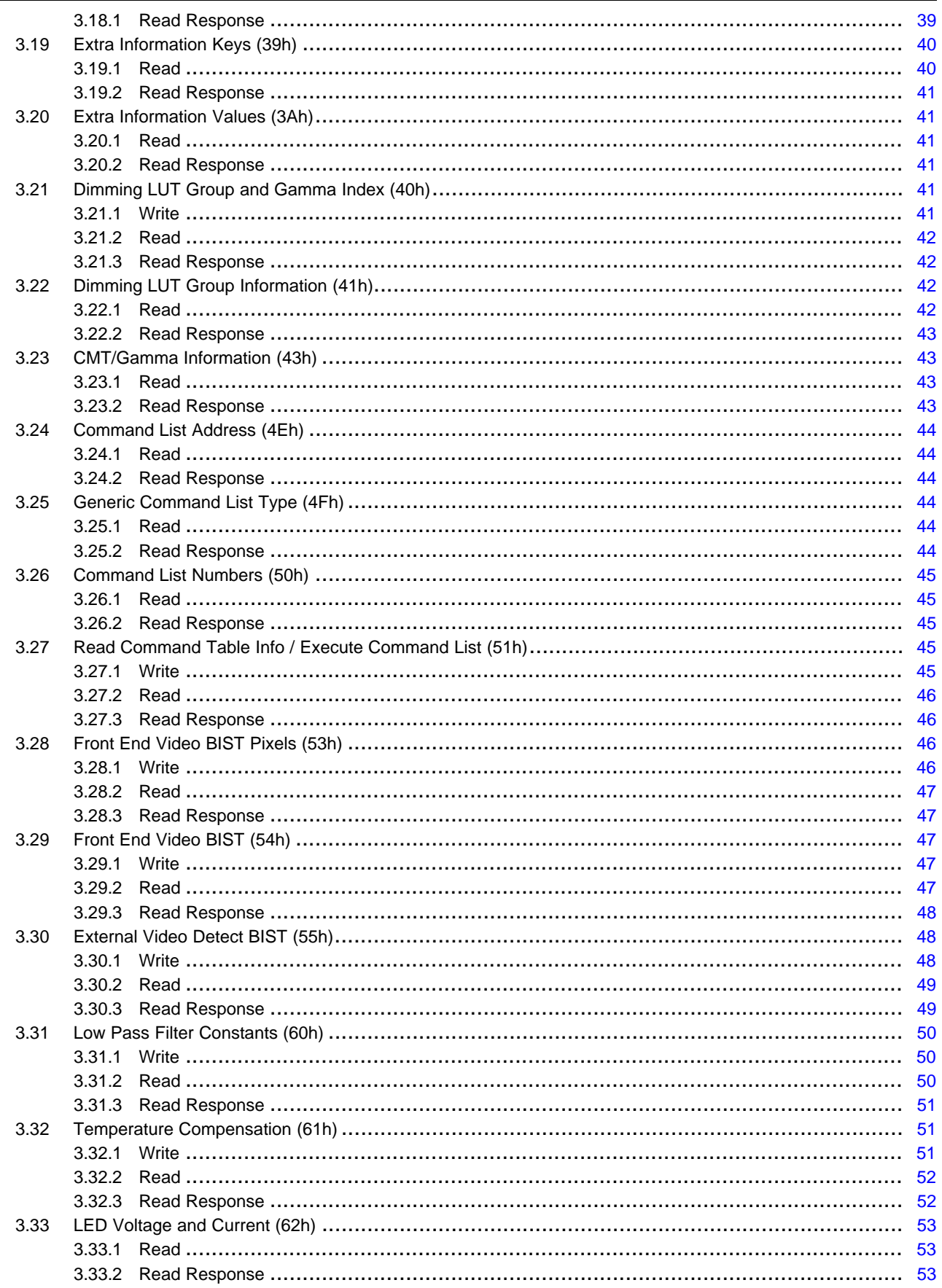

 $\overline{4}$ 

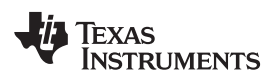

www.ti.com

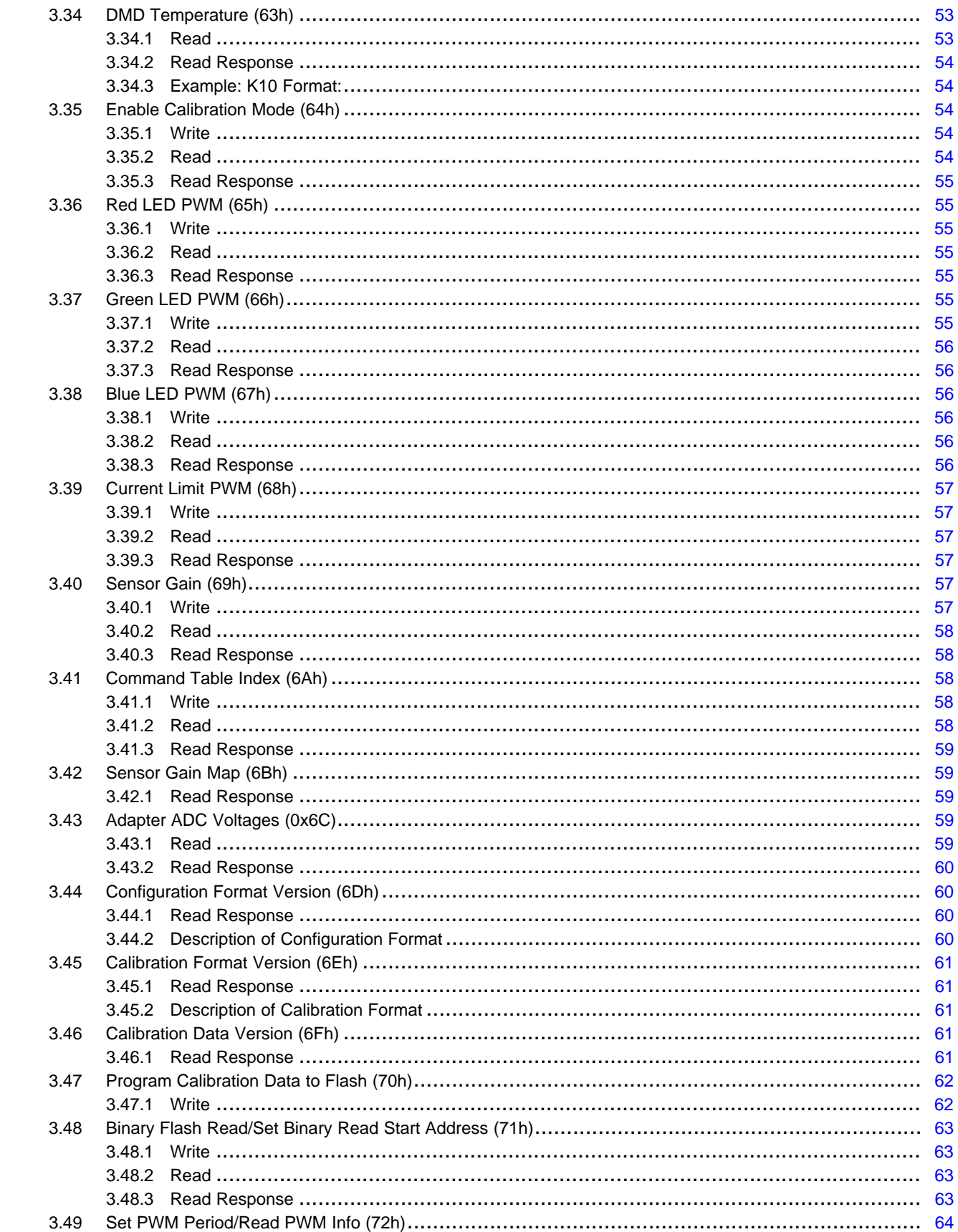

 $\overline{5}$ 

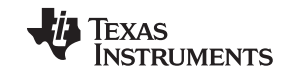

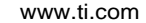

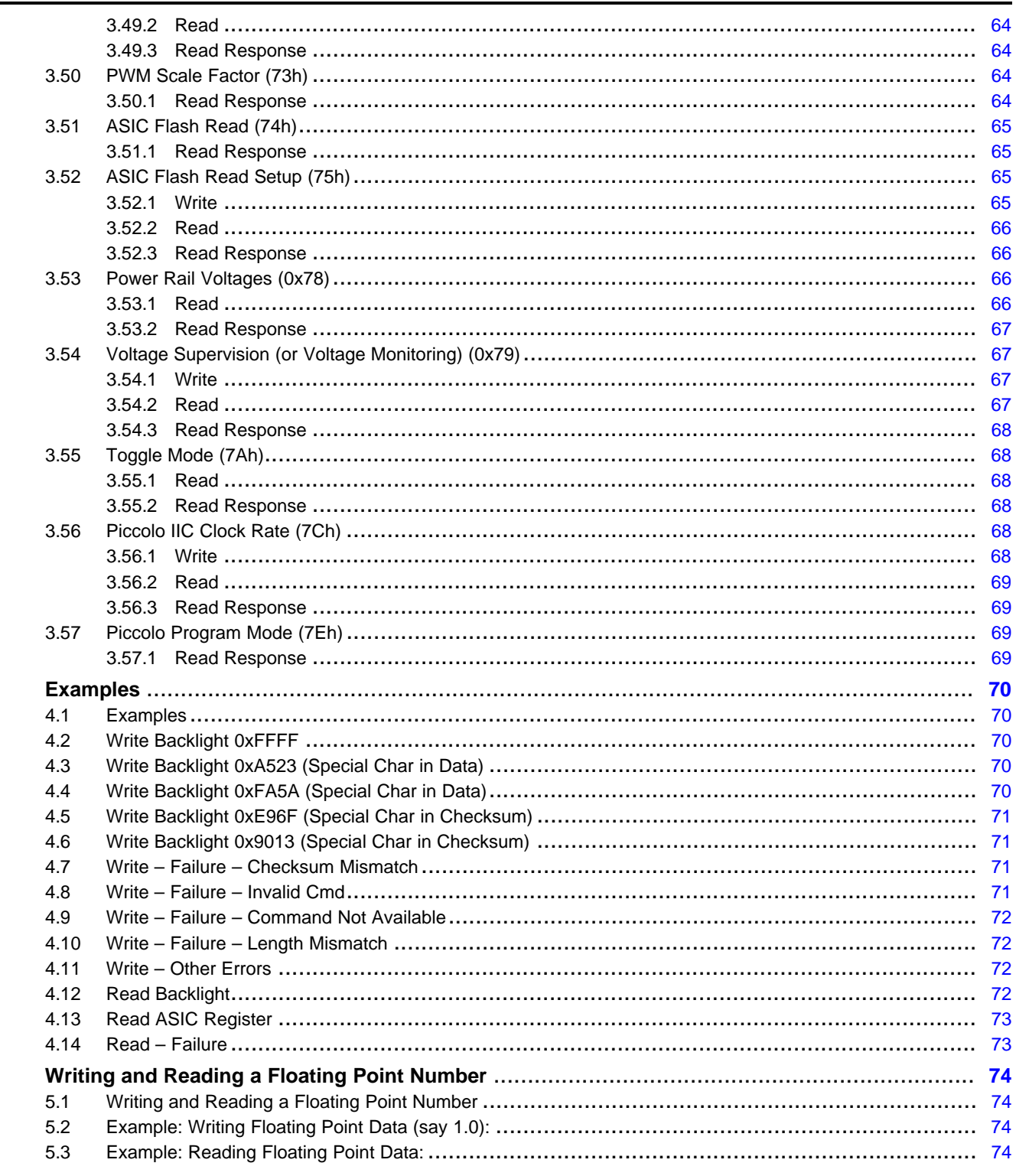

Contents

 $\overline{\mathbf{5}}$ 

 $\overline{\mathbf{4}}$ 

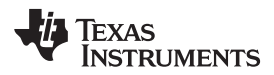

# **List of Figures**

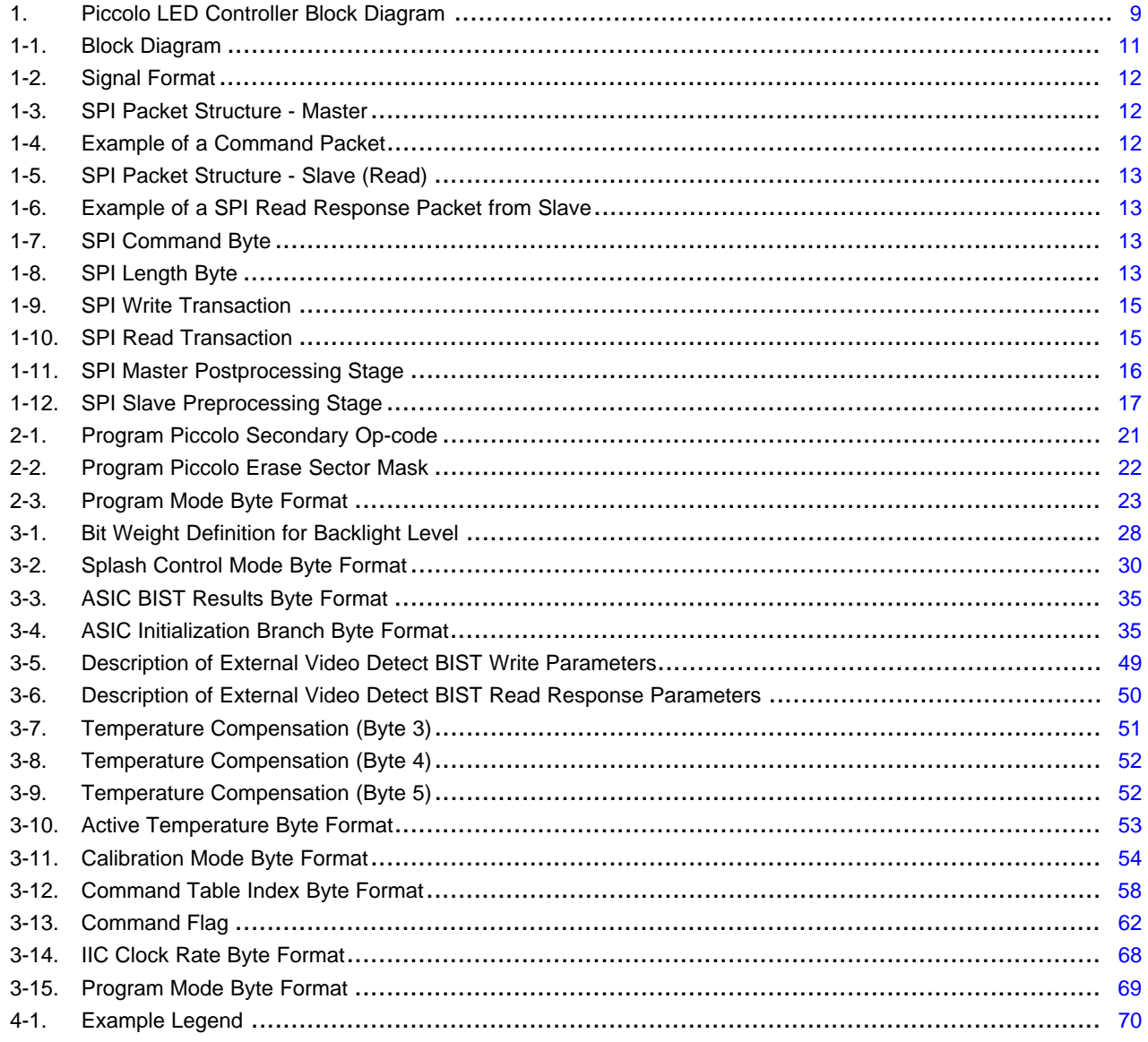

 $\overline{7}$ 

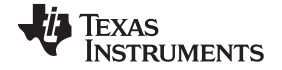

[www.ti.com](http://www.ti.com)

# **List of Tables**

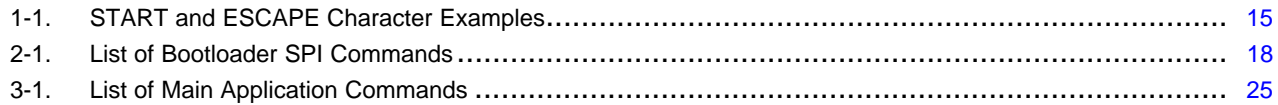

<span id="page-8-0"></span>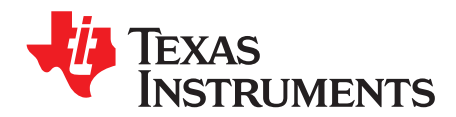

*Preface DLPU057–March 2018*

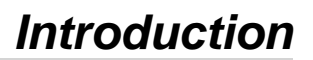

# **Trademarks**

DLP is a registered trademark of Texas Instruments. All other trademarks are the property of their respective owners.

#### **Overview**

The Piccolo LED Controller is designed to cost effectively support automotive DLP® technology LED applications requiring precise control of color and brightness over a wide dimming range. The Piccolo LED Controller is a sub-system level reference design that leverages many unique features of the Piccolo TMS320F28023 MCU, plus some special companion functions designed into the automotive DLPC120 DMD controller ASIC.

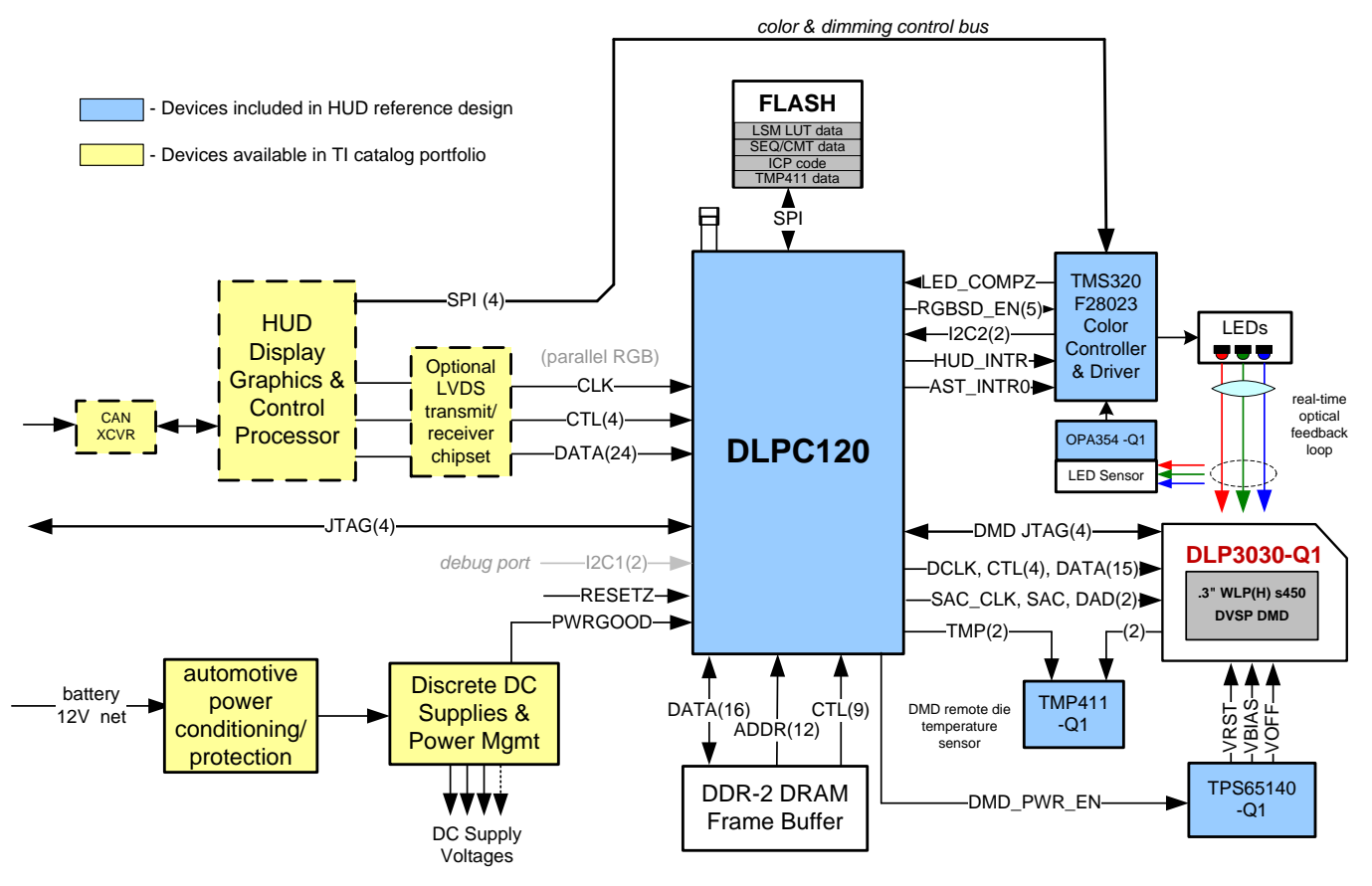

**Figure 1. Piccolo LED Controller Block Diagram**

<span id="page-8-1"></span>The DLPC120 ASIC performs all image processing and display control to support DLP3000-Q1 or DLP3030-Q1 DMD. DLPC120 accepts parallel video input from the HUD Display Graphics and Control Processor which acts as the display systems master.

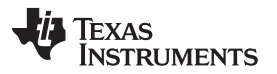

[www.ti.com](http://www.ti.com)

The Piccolo MCU receives brightness/dimming commands from the display controller via a SPI bus input. Piccolo SW interprets these commands and coordinates all adjustments within the sub-system. The Piccolo configures the DLPC120 over a dedicated I2C bus (I2C2 in [Figure](#page-8-1) 1). The Piccolo SW also includes a bootloader, which enables updating the main application of the Piccolo MCU via SPI.

#### **Purpose and Scope**

The purpose of this document is to provide a command interface specification for the SPI interface of the Piccolo LED Controller.

# **Terms and Abbreviations**

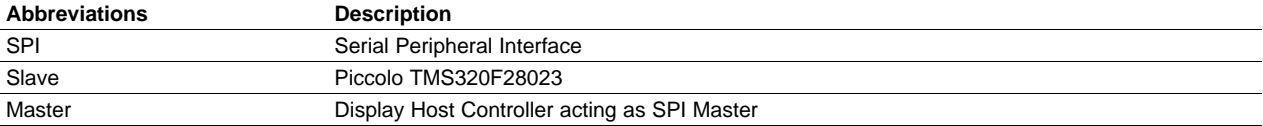

#### **References**

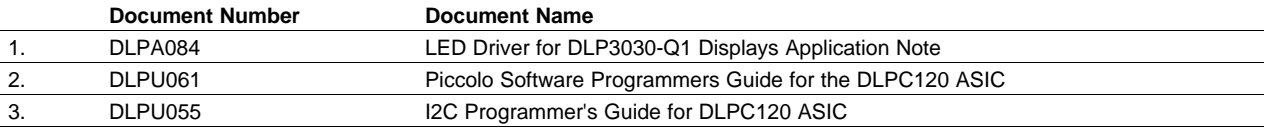

<span id="page-10-0"></span>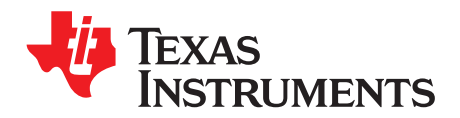

*Chapter 1 DLPU057–March 2018*

# *Serial Peripheral Interface (SPI)*

# <span id="page-10-1"></span>**1.1 Serial Peripheral Interface (SPI)**

Piccolo LED Controller hosts a 4-wire SPI slave interface that serves as the communication port to the display controller. The SPI interface supports high-speed serial data transfers up to 400 kHz. Following four pins are used for SPI communication:

- SPISOMI:SPI slave-output/master-input pin
- SPISIMO:SPI slave-input/master-output pin
- SPISTEn:SPI slave transmit-enable pin
- SPICLK:SPI serial-clock pin

The SPISTEn pin operates as the slave-select pin. A high (inactive) signal causes the slave SPI serial shift register to stop and its serial output pin to be put into the high-impedance state. The SPISIMO input serves as the serial data input for the port (from the master to Piccolo); the SPISOMI output serves as the serial data output (from Piccolo to master).

The SPICLK input serves as the serial data clock for both the input and output data. Data is latched at the SPISIMO input on the rising edge of SPICLK, while data is clocked out of the SPISOMI output on the falling edge of SPICLK.

#### <span id="page-10-2"></span>**1.2 Block Diagram**

<span id="page-10-3"></span>The following diagram shows an outline of connection between Piccolo (SPI Slave) and Display Controller (SPI Master).

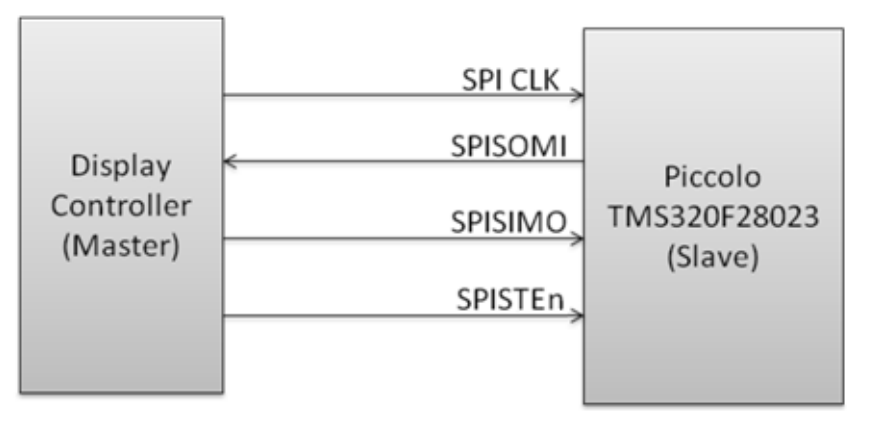

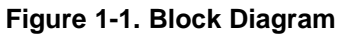

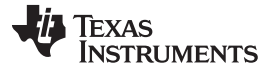

#### *Signal Format* [www.ti.com](http://www.ti.com)

#### <span id="page-11-0"></span>**1.3 Signal Format**

The signal specifications are as given below:

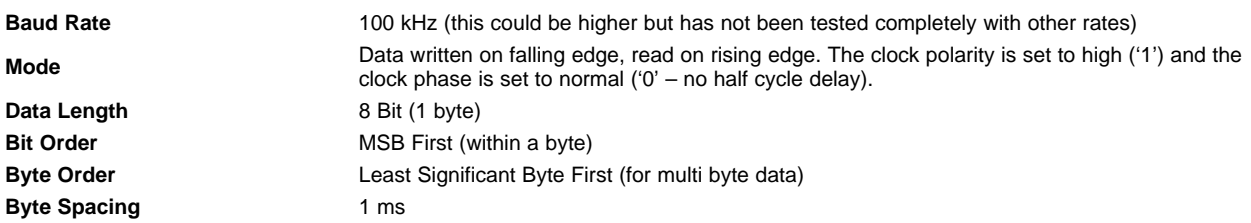

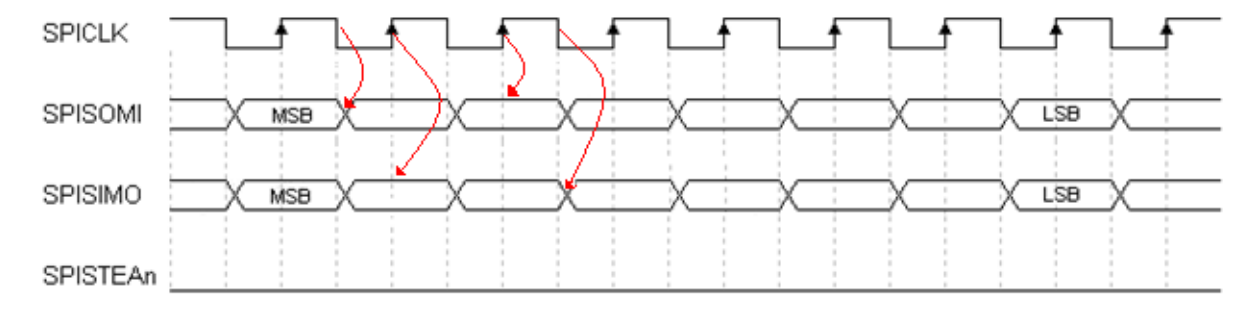

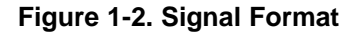

#### <span id="page-11-2"></span><span id="page-11-1"></span>**1.4 SPI Packet Structure**

All the commands are sent as packets. Only the Master can initiate a packet transaction. A command packet consists of START\_CHARACTER, 2 byte header (command byte, Length), variable data payload and a checksum byte. These are explained in the subsections below.

The SPI Packet structure sent by the Master is shown in [Figure](#page-11-3) 1-3.

<span id="page-11-3"></span>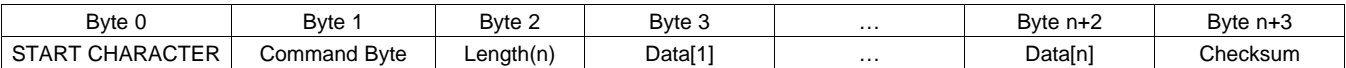

#### **Figure 1-3. SPI Packet Structure - Master**

In [Figure](#page-11-3) 1-3, *n* stands for number of bytes of Data for the command being transmitted. For example, a backlight command (see [Section](#page-26-1) 3.2.1) will have the following structure:

<span id="page-11-4"></span>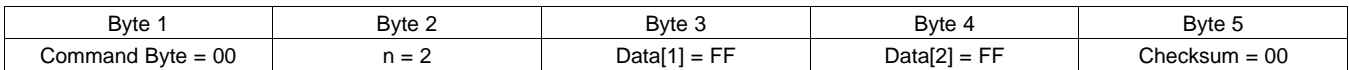

#### **Figure 1-4. Example of a Command Packet**

The slave will keep sending dummy bytes (0xFF) back to the master for each byte of the command packet. Once the command packet is completely received, the slave prepares a response byte after validating the checksum and the length byte. To receive the response byte, the master should keep sending dummy bytes to the slave till it receives a non-0xFF byte from slave. The first non-0xFF byte from slave will be the response byte.

For a read command the read data follows the response byte and has the structure shown in [Figure](#page-12-6) 1-6, where,

k – This is the time (in bytes) needed by the slave to respond to the master's request.

m – The number of data bytes returned by the slave. This is also called length and is transmitted as byte k+1.

The number of bytes from k transmitted by slave can vary from minimum of 1 byte (response byte only – in case of write commands, failed read commands) up to 258 (255 data bytes + Response + Length + Checksum) depending on the read command (unless master aborts the command).

<span id="page-12-5"></span>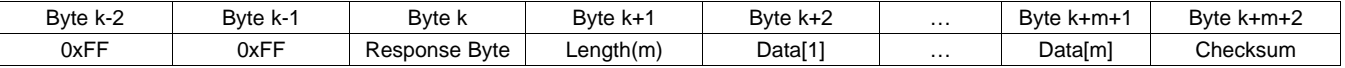

#### **Figure 1-5. SPI Packet Structure - Slave (Read)**

As an example, the slave response to a backlight read command (see [Section](#page-27-1) 3.2.3) is given below:

<span id="page-12-6"></span>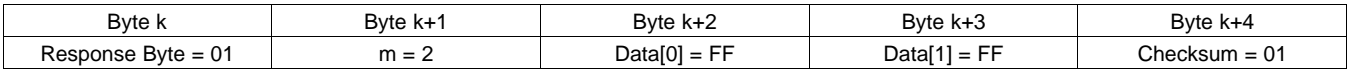

### **Figure 1-6. Example of a SPI Read Response Packet from Slave**

# <span id="page-12-0"></span>*1.4.1 START CHARACTER*

This byte indicates the start of a command packet send by the master. This byte resets the internal SPI state machine and any incomplete command will be aborted by the slave. The START CHARACTER is thrown away and not used in any computations. More details on START CHARACTER can be found in [Section](#page-13-1) 1.5.

# <span id="page-12-1"></span>*1.4.2 Command Byte*

In the command byte, the least significant bit indicates whether it is a write or read command. For this bit, a 1 indicates a read operation, while a 0 indicates a write operation. The remaining seven bits of the command byte are the unique ID of the command targeted by the write or read operation.

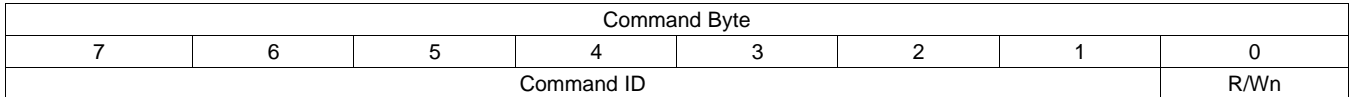

# **Figure 1-7. SPI Command Byte**

# <span id="page-12-7"></span><span id="page-12-2"></span>*1.4.3 Length Byte*

Length Byte represents the number of bytes of data following the length byte. The length does not include checksum, command byte and the length byte.

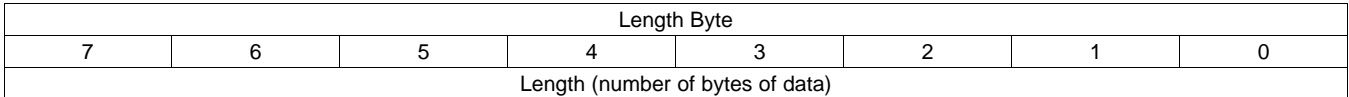

# **Figure 1-8. SPI Length Byte**

# <span id="page-12-8"></span><span id="page-12-3"></span>*1.4.4 Data Bytes*

The data related to the current command. The data length and content can vary depending on the command.

# <span id="page-12-4"></span>*1.4.5 Checksum*

This byte is used for verifying the integrity of the command packet. It is the sum of all the bytes in the current packet (from Command Byte to Data[n]).

For the command packet send by master,

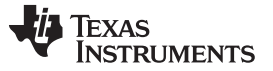

*SPI Packet Structure* [www.ti.com](http://www.ti.com)

Checksum =  $(Byte_1 + Byte_2 + ... + Byte_n + Byte_{n+1} + Byte_{n+2})$  MOD 0x100

Where  $n =$  length of data (see [Figure](#page-11-3) 1-3).

Please note that START\_CHARACTER is not included in the checksum.

The MOD function is defined as,

 $R = a \mod b$ 

Where,

 $a =$  dividend

 $b =$  divisor

 $R =$  Remainder on division of a by b.

For the response packet send by slave for a read command [\(Figure](#page-12-6) 1-6), the checksum is computed as the sum of all bytes from Response Byte to Data[m]. This is shown below:

 $Checksum = (Byte<sub>k</sub> + Byte<sub>k+1</sub> + ... + Byte<sub>k+m+1</sub>) MOD 0x100$ 

Where  $m =$  length of data returned by slave

 $k = b$ yte index of response byte.

# <span id="page-13-0"></span>*1.4.6 Response Byte*

Response byte is used as an acknowledgment to the display controller indicating whether the command was received successfully. The following are the return codes sent as response by the slave.

- 0xFF Dummy (Should not be treated as a response byte)
- 0x00 (Reserved)
- 0x01 Success
- 0x02 Checksum Error
- 0x03 Invalid Command (indicates invalid command ID)
- 0x04 Command Not Available (Command ID is valid, but not allowed in this mode)
- 0x05 Length Mismatch (Expected Length for this command is different)
- 0x06 Reserved
- 0x07 Write Command Execution Failed
- 0x08 Read Command Execution Failed

0x09-0xFE – (Reserved)

Slave will send Dummy byte (0xFF) as response until the command completes execution or it detects an error. The status is returned in the response byte as well as flagged in the system status. All reserved bytes above indicate an error in SPI protocol.

# <span id="page-13-1"></span>**1.5 Error Checking Mechanisms**

The checksum byte [\(Section](#page-12-4) 1.4.5) in the SPI protocol helps in identifying any errors caused during transmission and execution. It immediately informs the master of any errors using the response byte [\(Section](#page-13-0) 1.4.6). However, just by looking at a byte transmitted over SPI bus there is no way the slave can identify what type (Command Byte or Length or Data or Checksum) of byte it is. To solve this problem, we need a method to identify the start of a transaction.

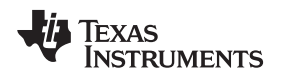

## <span id="page-14-0"></span>*1.5.1 SPI Transaction Start and Escape Character*

To aid the Piccolo in finding the start of a transaction, a special START CHARACTER should be sent before the start of Command Byte (Byte 1) in the Command Packet. The hex character 0xA5 is treated as this special START CHARACTER. The START CHARACTER 0xA5 should not be present anywhere else in the byte stream sent by master.

If the master needs to send 0xA5 in the byte stream (not as a START CHARACTER), it should use the help of another special character 0x5A named as the ESCAPE CHARACTER. Sending 0x5A 0x00 consecutively will be treated as a single data byte 0xA5.

The following table illustrates how various combinations of bytes are interpreted.

<span id="page-14-4"></span>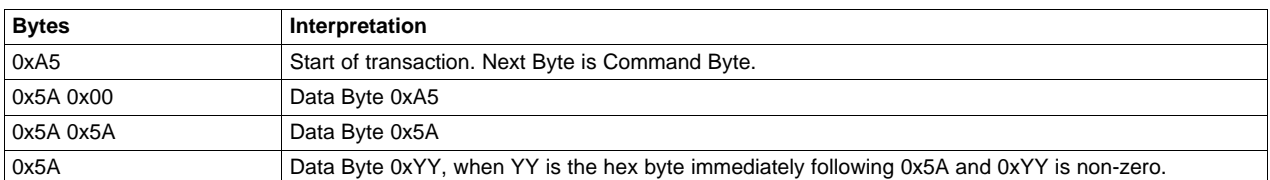

#### **Table 1-1. START and ESCAPE Character Examples**

The ESCAPE CHARACTER (0x5A) can come in as a replacement for any byte in the command packet explained in [Figure](#page-11-3) 1-3.

The START CHARACTER can be used to abort any existing command. Whenever 0xA5 is received by the slave, it clears any unfinished command and starts afresh treating the next byte as Command byte.

The following figures illustrate the complete structure of a write and read commands.

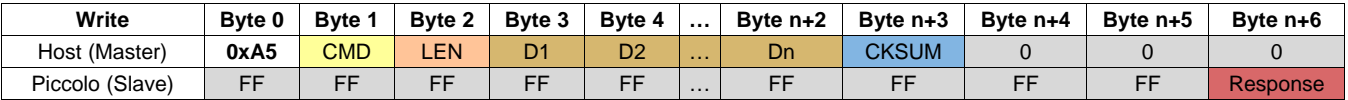

#### **Figure 1-9. SPI Write Transaction**

<span id="page-14-2"></span>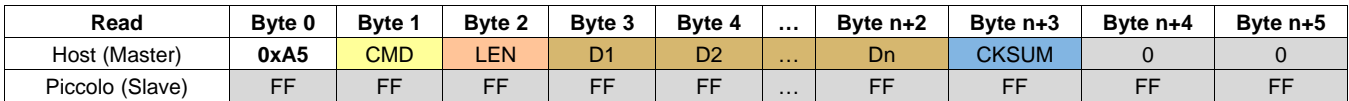

<span id="page-14-3"></span>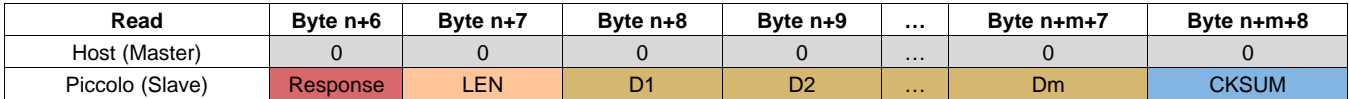

#### **Figure 1-10. SPI Read Transaction**

Please note that the start and escape characters are not applicable to data sent by slave.

#### <span id="page-14-1"></span>*1.5.2 Checksum Computation With Special Characters*

The checksum and data length computed will not take into account the presence of START CHARACTER and any ESCAPE CHARACTERs present in the byte stream. START CHARACTERs are not included when the checksum is computed. ESCAPE CHARACTERs are replaced with interpreted data for checksum computation.

For example, if master needs to send backlight value 0xA55A (42330) (see [Section](#page-26-1) 3.2.1 for description of Backlight command), the original data without start and escape characters look like:

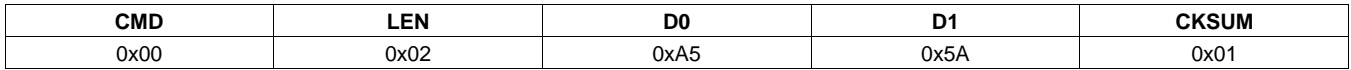

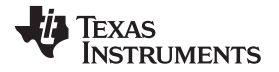

#### *Error Checking Mechanisms* [www.ti.com](http://www.ti.com)

Since the byte stream contains 0xA5 and 0x5A they need to be properly masked. Besides, the START CHARACTER should also be send before the actual CMD Byte. Note that the checksum did not change (the START and ESCAPE characters were not added to the checksum).

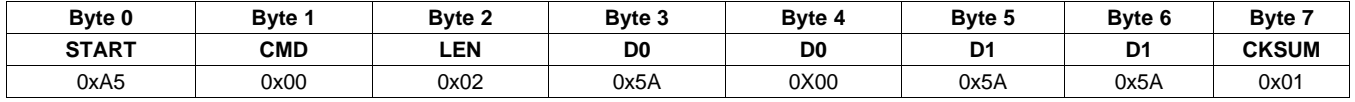

On receiving the above byte stream, Piccolo treats Byte 3 and Byte 4 together as a single byte which has value 0xA5 and Byte 5 and Byte 6 together as a single byte which has value 0x5A.

More examples can be found in [Section](#page-69-2) 4.2.

#### <span id="page-15-0"></span>*1.5.3 SPI Flow Control Diagrams*

After forming the SPI command packet the master should add the START and any ESCAPE characters required before transmission. The control flow for this postprocessing stage is given in [Figure](#page-15-1) 1-11.

Similarly a preprocessing stage should run in slave to decode the transmitted bytes to remove any START characters and transform ESCAPE character sequences to respective data bytes. The respective control flow in slave is given in [Figure](#page-16-0) 1-12.

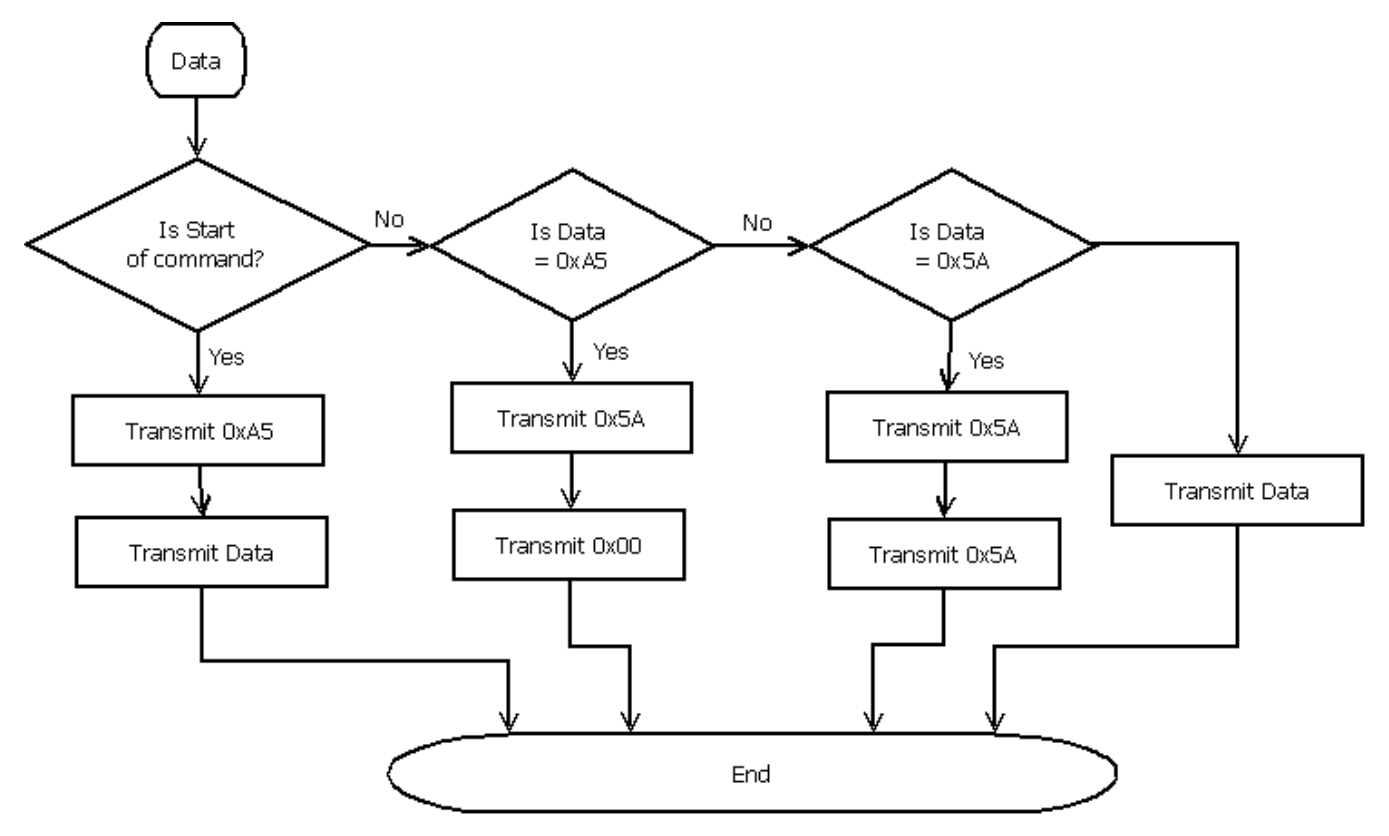

<span id="page-15-1"></span>**Figure 1-11. SPI Master Postprocessing Stage**

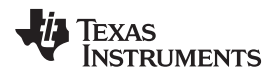

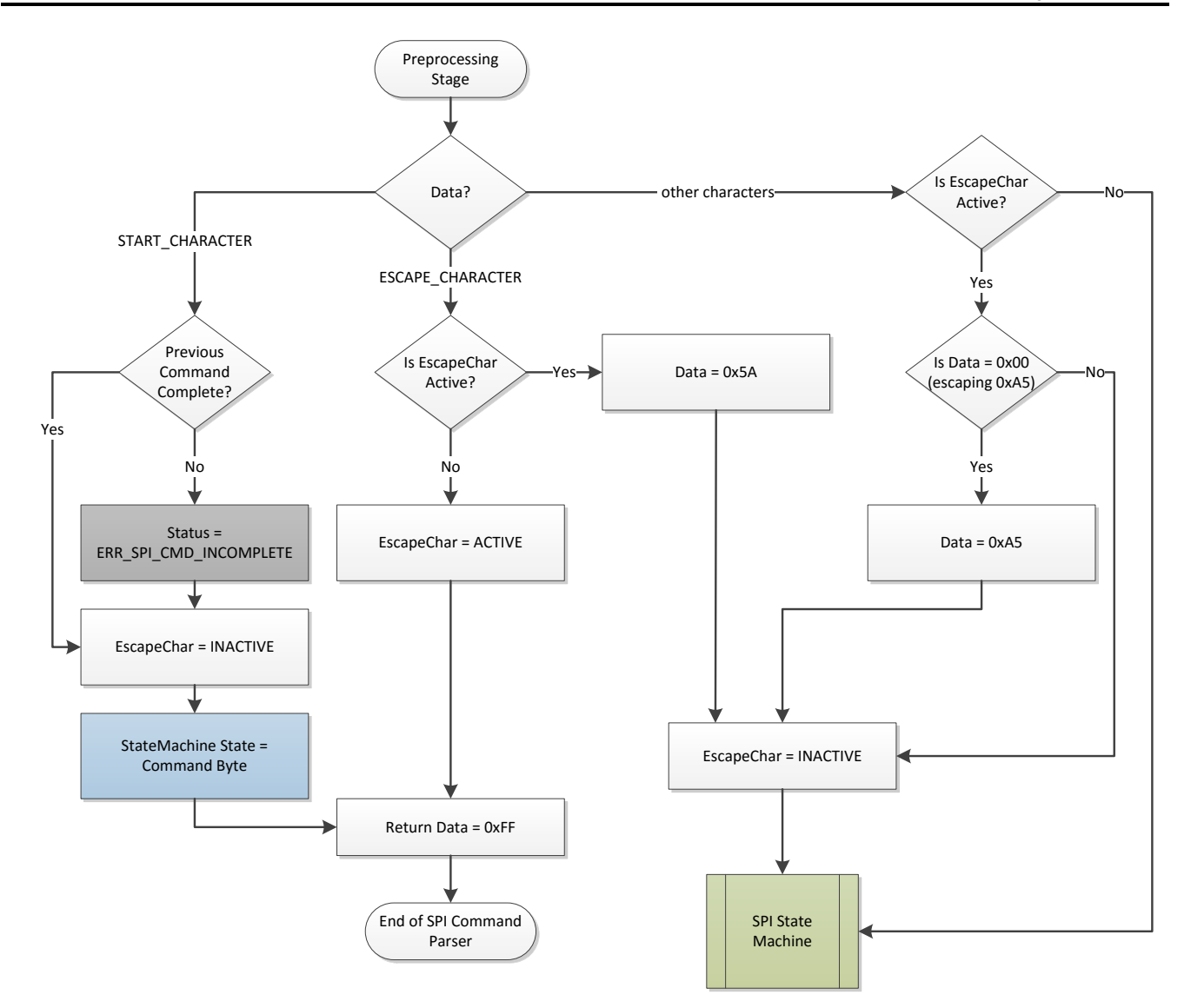

<span id="page-16-0"></span>**Figure 1-12. SPI Slave Preprocessing Stage**

<span id="page-17-0"></span>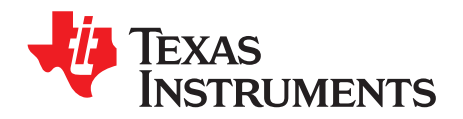

*Chapter 2 DLPU057–March 2018*

# *SPI Command Specification – Bootloader*

# <span id="page-17-1"></span>**2.1 SPI Command Specification – Bootloader**

The following sections define the list of commands and their description, as supported by the Piccolo Bootloader SPI interface.

*Note: The command specification is subject to correction or change as required.*

<span id="page-17-4"></span>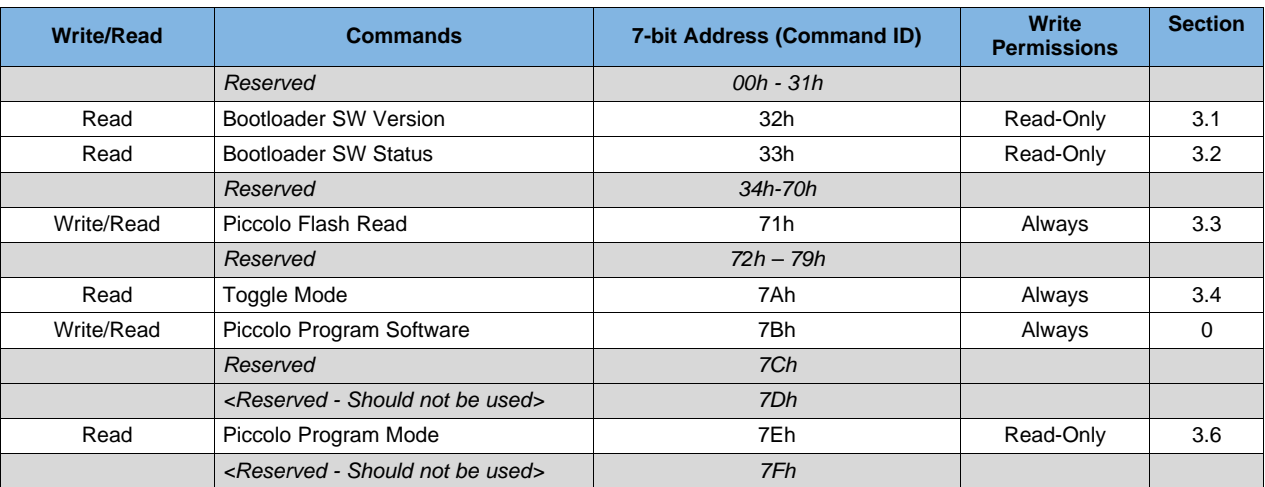

## **Table 2-1. List of Bootloader SPI Commands**

# <span id="page-17-2"></span>**2.2 Bootloader Software Version (32h)**

This command requests a read of the Bootloader Software Version.

#### **Byte Description**

- 1 Command Byte (65h)
- 2 Length (00h)
- 3 Checksum (65h)

#### <span id="page-17-3"></span>*2.2.1 Read Response*

This is the data response for a valid request to read the Bootloader Software Version.

- 1 Response Byte (01h)
- 2 Length (04h)
- 3 Major
- 4 Minor
- 5 Build (lsb)
- 6 Build (msb)
- 7 Checksum (Sum of bytes 1 to 6)

Version Data is of the form *Major.Minor (Build).*

# <span id="page-18-0"></span>**2.3 Bootloader Software Status (33h)**

This command requests a read of the Bootloader Software Status.

#### **Byte Description**

- 1 Command Byte (67h)
- 2 Length (00h)
- 3 Checksum (67h)

Note: The Piccolo SW status command can be used to get more information when a command fails with response byte indicating Write/Read Execution Failure. The command can also be sent to get information about the current Piccolo SW state.

### <span id="page-18-1"></span>*2.3.1 Read Response*

This is the data response for a valid request to read the Bootloader Software Status. Status is automatically cleared upon read.

#### *Note: The status bits are subject to change during development.*

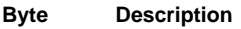

- 1 Response Byte (01h)
- 2 Length (04h)
- 3 6 Status See below
- 7 Checksum (Sum of bytes 1 to 6)

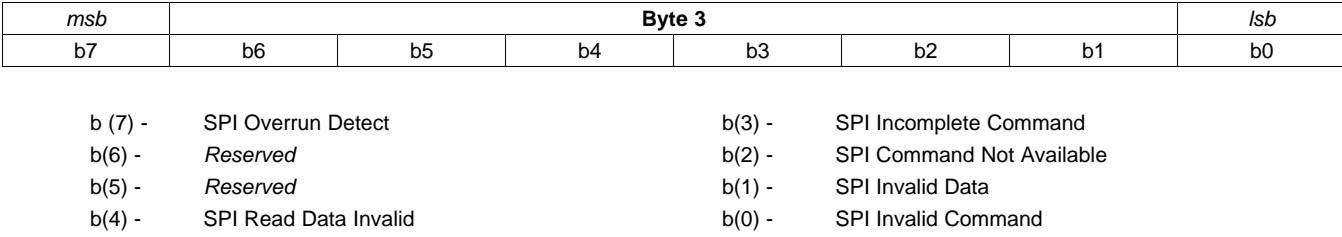

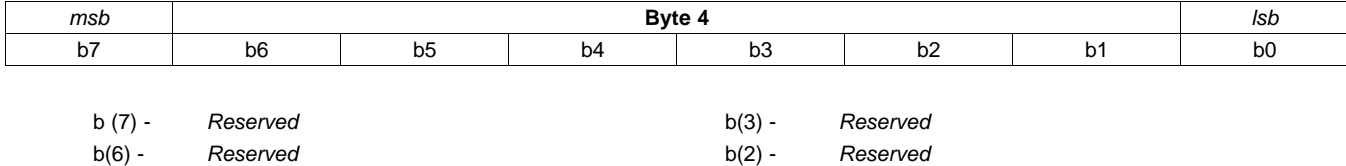

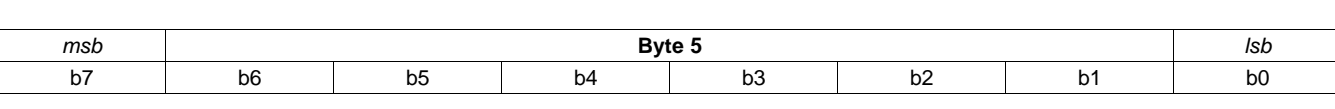

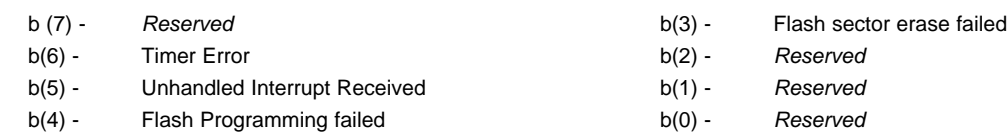

b(5) - Data out of Range b(1) - *Reserved* b(4) - *Reserved* b(0) - *Reserved*

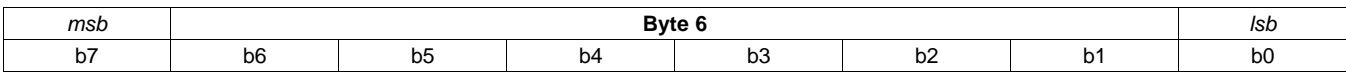

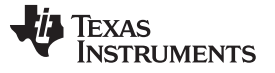

#### *Binary Flash Read/Set Binary Read Start Address (71h)* [www.ti.com](http://www.ti.com)

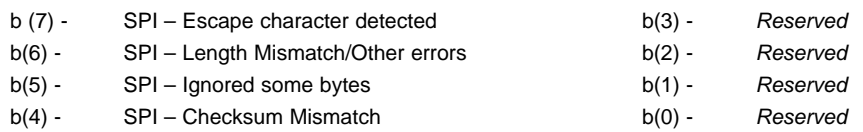

# <span id="page-19-0"></span>**2.4 Binary Flash Read/Set Binary Read Start Address (71h)**

The Binary flash read function is used to read the piccolo flash data in binary format. This is useful to read out the main application data. The function is versatile and allows the reading of any part of the flash from any address. This is done by setting the start address by using the Set Binary Read start address function and then, using binary flash read with the required number of words as argument.

# <span id="page-19-1"></span>*2.4.1 Write*

This command is used to set flash binary read start address. The next binary read performed will be from the start address.

#### **Byte Description**

- 1 Command Byte (E2h)
- 2 Length (04h)
- 3 Read Start Address (lsb)
- 4 Read Start Address
- 5 Read Start Address
- 6 Read Start Address (msb)
- 7 Checksum (Sum of bytes 1 to 6)

# <span id="page-19-2"></span>*2.4.2 Read*

This command requests a binary read of the Piccolo Flash. The number of words to be read is given as input.

#### **Byte Description**

- 1 Command Byte (E3h)
- 2 Length (01h)
- 3 Number of words (1 127)
- 4 Checksum (Sum of bytes 1 to 3)

# <span id="page-19-3"></span>*2.4.3 Read Response*

This is the data response for a valid read command.

#### **Byte Description**

- 1 Response Byte (01h)
- 2 Length (255h)
- 3 to 257 Binary Flash Data
	- 258 Checksum (Sum of bytes 1 to 257)

The values of all bytes after the required number of words are set to 0.

# <span id="page-19-4"></span>**2.5 Toggle Mode (7Ah)**

# <span id="page-19-5"></span>*2.5.1 Read*

This command verifies the main application and jumps to the main application if the verification is successful. The jump occurs after the command execution and acknowledgment is complete.

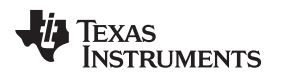

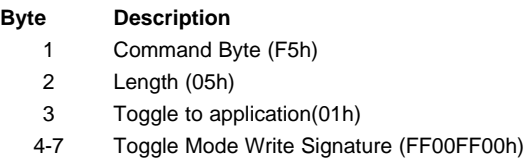

8 Checksum (Sum of bytes 1 to 7)

# <span id="page-20-0"></span>*2.5.2 Read Response*

This is the data response for a valid request to read the toggle mode read signature.

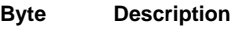

- 1 Response Byte (01h)
- 2 Length (04h)
- 3-6 Toggle Mode Bootloader Read Signature (43218765h)
- 7 Checksum (Sum of bytes 1 to 6)

# <span id="page-20-1"></span>**2.6 Program Piccolo Software (7Bh)**

This command is used to program Piccolo's main application. It has four functions: erase, start address and length, program, and checksum validation. A secondary op-code is used to decide which of the four actions to take.

Steps to program:

- 1. Erase Erase the sectors to be programmed.
- 2. Start Address and Length Set the address from which programming is to be started and length of the data to be programmed.
- 3. Program Send data to be programmed (maximum 127 words). The number of bytes to be programmed should be even.
- 4. To program the next region, go to step 2.
- 5. Validate Data Validate application.

Byte 3 is secondary op-code. It can have following values:

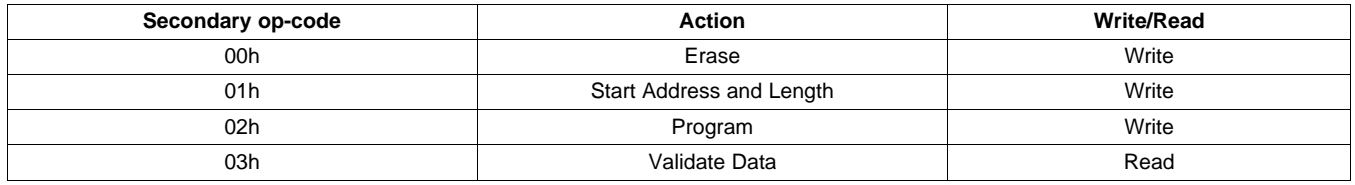

#### **Figure 2-1. Program Piccolo Secondary Op-code**

# <span id="page-20-3"></span><span id="page-20-2"></span>*2.6.1 Erase*

This command is used to erase flash sectors. It doesn't allow erasing sector A as it has bootloader code.

- 1 Command Byte (F6h)
- 2 Length (02h)
- 3 Secondary Op-code Erase (00h)
- 4 Sector Mask
- 5 Checksum (Sum of bytes 1 to 4)

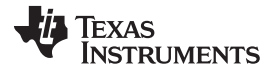

*Program Piccolo Software (7Bh)* [www.ti.com](http://www.ti.com)

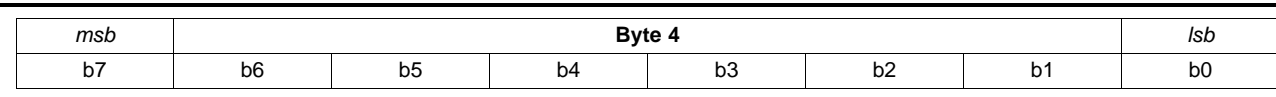

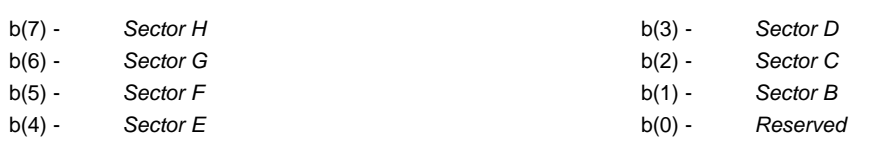

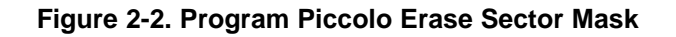

# <span id="page-21-3"></span><span id="page-21-0"></span>*2.6.2 Start Address and Length*

This command sets the start address and length for the data to be programmed.

For every contiguous region, set the start address and length of the region. The length is the number of 16-bit words to be programmed in that region.

#### **Byte Description**

- 1 Command Byte (F6h)
- 2 Length (09h)
- 3 Secondary Op-code Start Address and Length (01h)
- 4 Start Address (lsb)
- 5 Start Address
- 6 Start Address
- 7 Start Address (msb)
- 8 Region Length (lsb)
- 9 Region Length
- 10 Region Length
- 11 Region Length (msb)
- 12 Checksum (Sum of bytes 1 to 11)

# <span id="page-21-1"></span>*2.6.3 Program*

This command programs the binary data starting from the location next to the last programmed location. The length of binary data should be multiple of 2 ranging from 2 bytes to 254 bytes. Also, it checks if the command is trying to program beyond the region specified by the *Start Address and Length* settings before programming the data.

#### **Byte Description**

- 1 Command Byte (F6h)
- 2 Length (3 to 255)
- 3 Secondary Op-code Program (02h)
- 4 to 257 Binary Flash Data
	- 258 Checksum (Sum of bytes 1 to 257)

Note: Length (byte 2) is number of write bytes. Its value should be number of bytes of binary flash data + 1.

# <span id="page-21-2"></span>*2.6.4 Read*

This command requests status of application signature and checksum validation for the programmed application. It returns '01h' if application is correct and the checksum is validated, else it returns '00h'

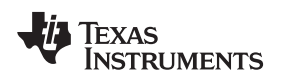

- **Byte Description** 1 Command Byte (F7h) 2 Length (01h) 3 Secondary Op-code – Validate Data (03h)
	- 4 Checksum (Sum of bytes 1 to 3)

### <span id="page-22-0"></span>*2.6.5 Read Response*

This is the data response for a valid read command.

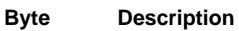

- 1 Response Byte (01h)
- 2 Length (01h)
- 3 Checksum verification status (00h or 01h)
- 4 Checksum (Sum of bytes 1 to 3)

# <span id="page-22-1"></span>**2.7 Piccolo Program Mode (7Eh)**

This command requests a read of the Piccolo Program Mode.

#### **Byte Description**

- 1 Command Byte (FDh)
- 2 Length (00h)
- 3 Checksum (FDh)

### <span id="page-22-2"></span>*2.7.1 Read Response*

This is the data response for a valid request to read the Piccolo Program Mode.

#### **Byte Description**

- 1 Response Byte (01h)
- 2 Length (01h)
- 3 Program Mode(01h)
- 4 Checksum (Sum of bytes 1 to 3)

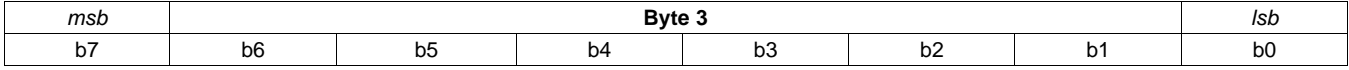

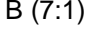

**Reserved** 

b (0) - Piccolo Program Mode

0 – Main Application

1 – Bootloader

# **Figure 2-3. Program Mode Byte Format**

# <span id="page-22-4"></span><span id="page-22-3"></span>**2.8 Stay in Bootloader**

Purpose of this command is to indicate to the bootloader that the control should stay in bootloader and that jump to main application should not be performed automatically. Bootloader waits for some time (10ms) after initialization, to check if this command is received.

This command is to be sent without the command packet. That means, there is no Start Character, Command Byte or Checksum bytes sent over SPI. The command is a repeated 4-byte pattern. The bytes are to be sent until a valid 4-byte response pattern is received back from piccolo. When the host receives the 4-byte response pattern, the host will stop sending the 4-byte pattern.

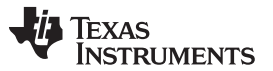

#### *Stay in Bootloader* [www.ti.com](http://www.ti.com)

The bootloader will monitor for this 4-byte pattern. When it detects the pattern, it sends back a 4-byte response pattern with the next 4 bytes. Detection of this pattern indicates to the bootloader that it should not jump to the main application and wait for further SPI commands.

#### <span id="page-23-0"></span>*2.8.1 Write Bytes*

#### **Byte Description**

 $(4i+1) (4i+4)$ Stay in Bootloader Write Signature (18273645h)

Note: 'i' stands for the i<sup>th</sup> iteration of the pattern. There is no associated command byte, length or checksum.

#### <span id="page-23-1"></span>*2.8.2 Read Response*

#### **Byte Description**

1-4 Stay in Bootloader Read Signature (AA55AA55h)

Note: The response bytes are sent as a response to the successful detection of write pattern. There is no associated length, data or checksum.

<span id="page-24-0"></span>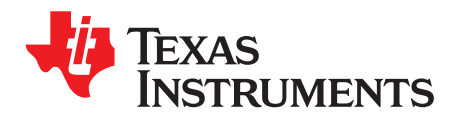

*Chapter 3 DLPU057–March 2018*

# *SPI Command Specification – Main Application*

# <span id="page-24-1"></span>**3.1 SPI Command Specification – Main Application**

The following sections define the list of commands and their description as supported by the Piccolo Main Application SPI interface.

The following code is used to describe permissions:

#### **Calibration Mode Permissions**

CN: Calibration and Normal Mode

CO: Calibration only

NO: Normal Only

#### **ASIC-In-Reset state Permissions**

RA: Reset and Active states

RO: Reset only

AO: Active Only

#### **Master On/Off Permissions**

OO: Master on and off

ON: On only

OF: OFF Only

NA: Not Applicable

Some commands are included for test purposes but can be removed in the final application. These commands are marked with an **X** in the development only column.

#### *Note: The command specification is subject to correction or change as required.*

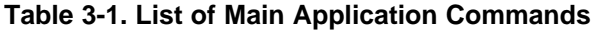

<span id="page-24-2"></span>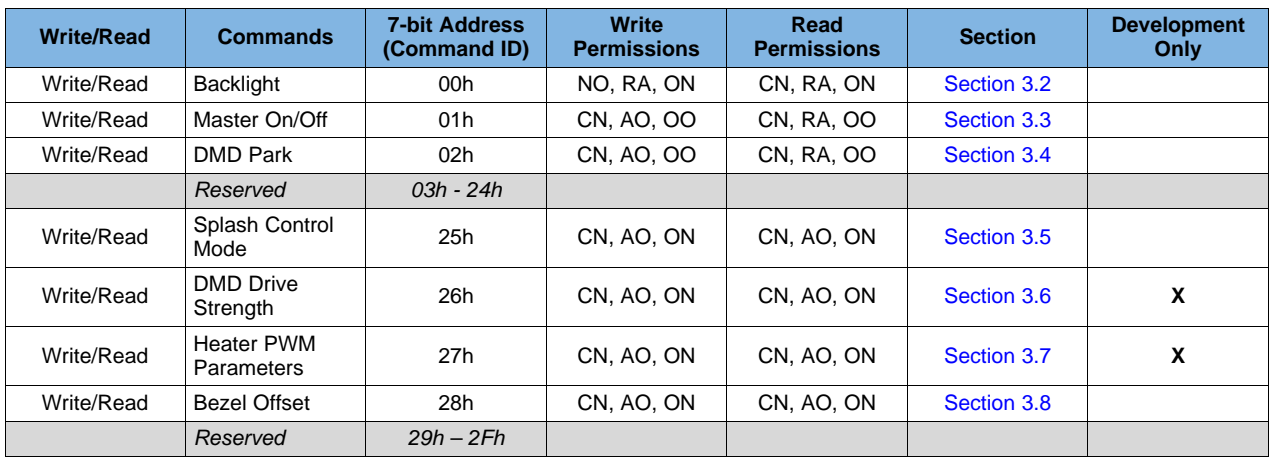

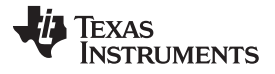

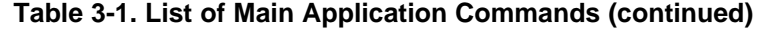

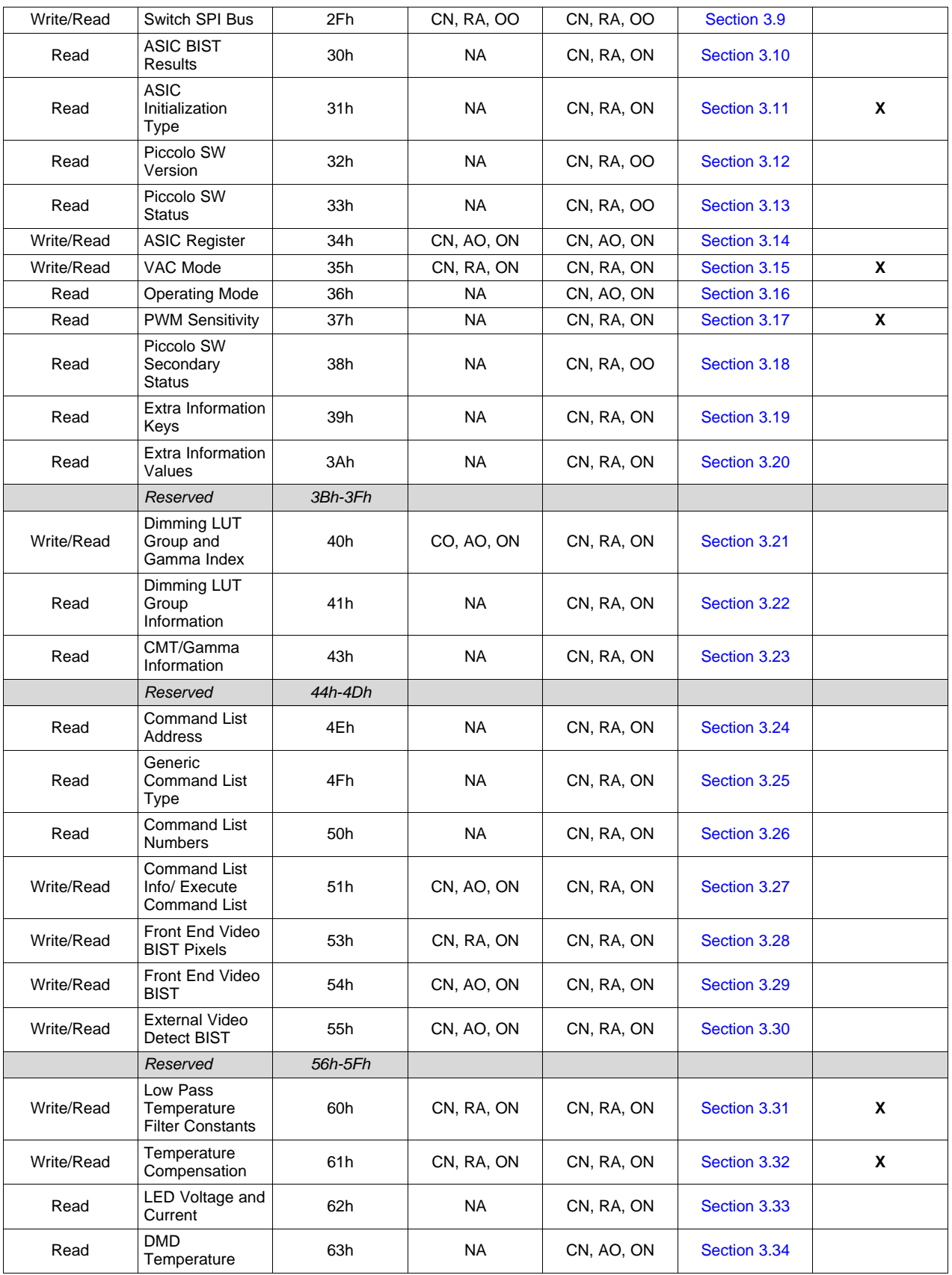

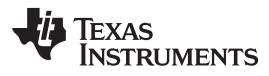

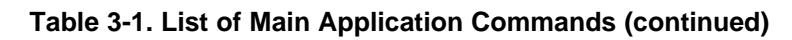

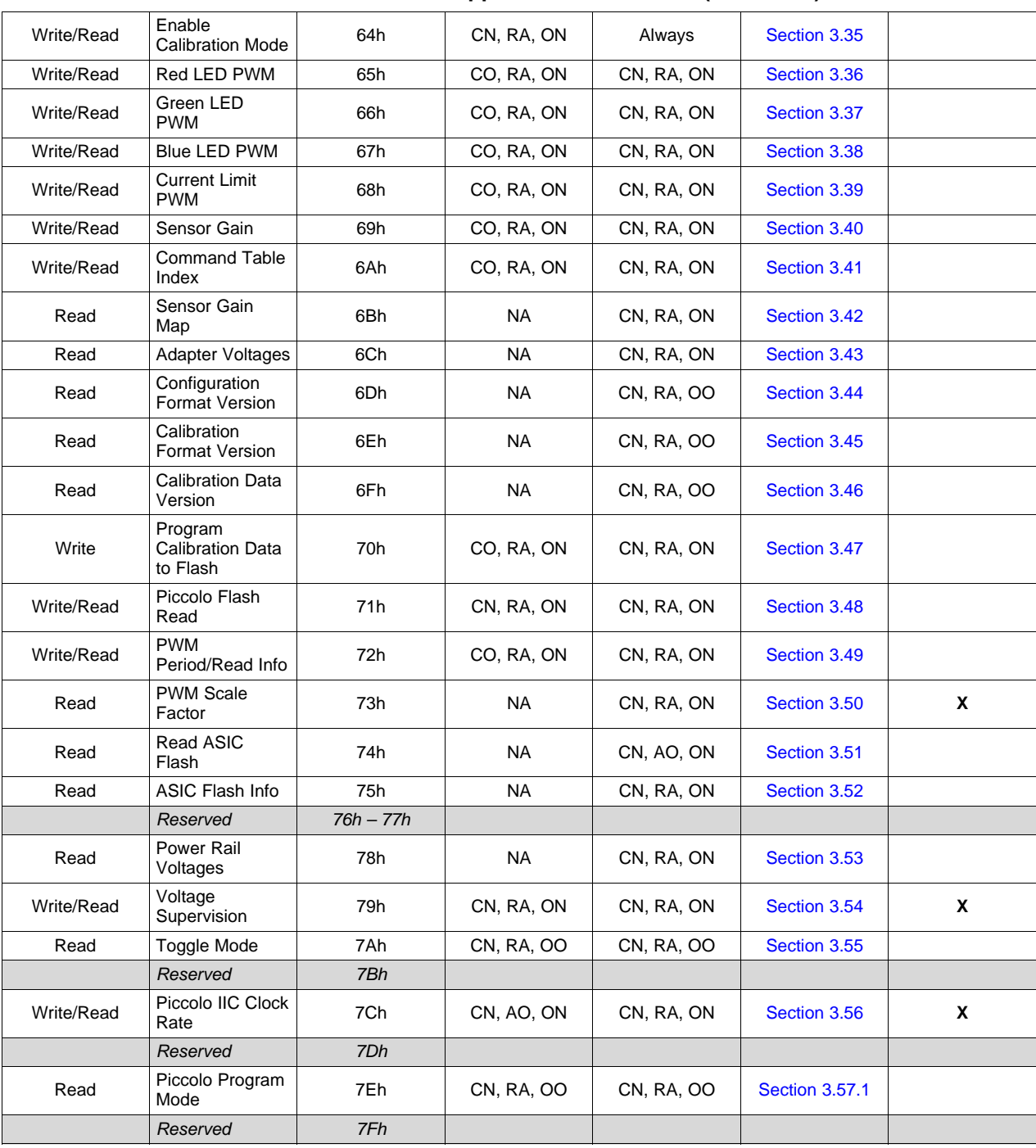

Note 1: Details of Normal Mode and Cal Mode are explained in section [Section](#page-53-2) 3.35.

# <span id="page-26-0"></span>**3.2 Backlight (00h)**

# <span id="page-26-1"></span>*3.2.1 Write*

This command is used to set the dimming level which is expressed as a percentage of full scale of factory calibrated maximum brightness.

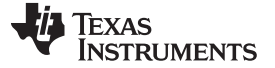

#### *Backlight (00h)* [www.ti.com](http://www.ti.com)

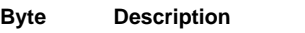

- 1 Command Byte (00h)
- 2 Length (02h)
- 3 Backlight Level (lsb)
- 4 Backlight Level (msb)
- 5 Checksum (Sum of bytes 1 to 4)

The figure below shows the bit order and weighing for the Backlight Level relative to the full scale.

<span id="page-27-4"></span>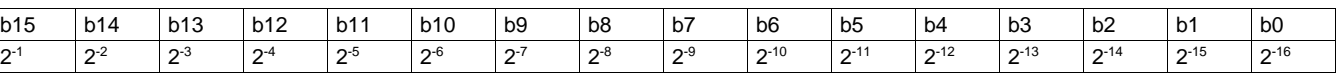

# **Figure 3-1. Bit Weight Definition for Backlight Level**

The Backlight Level can range from almost 1 (when all bits are set to 1) to 1/2<sup>16</sup>. The maximum brightness will be multiplied by this value to set the backlight. In other words, a value of 65535 (all bits set to 1) indicates the brightest value of the system.

The range (65535 to 0) is same as (1 to 0) when the binary representation is treated as unsigned 0.16 fixed point number. As such, the software uses the (65535 to 0) as the backlight range for all purposes.

A backlight value of 35000 should be sent as:

Byte  $3 =$  Backlight (lsb) = lsb 8 bits (35000) = 0xB8

Byte  $4 =$  Backlight (msb) = msb 8 bits (35000) = 0x88

### <span id="page-27-0"></span>*3.2.2 Read*

This command requests a read of the Backlight value set by the system.

#### **Byte Description**

- 1 Command Byte (01h)
- 2 Length (00h)
- 3 Checksum (01h)

# <span id="page-27-1"></span>*3.2.3 Read Response*

This is the data response for a valid request to read the Backlight.

#### **Byte Description**

- 1 Response Byte (01h)
- 2 Length (02h)
- 3 Backlight Level (lsb)
- 4 Backlight Level (msb)
- 5 Checksum (Sum of bytes 1 to 4)

The Backlight value returned is of the same format as given in [Figure](#page-27-4) 3-1.

# <span id="page-27-2"></span>**3.3 Master ON/OFF (01h)**

### <span id="page-27-3"></span>*3.3.1 Write*

This command is used to turn on/off the system software functions. All SPI commands except Master ON/OFF (01h) are disabled when turned OFF.

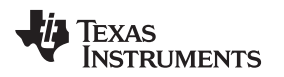

- **Byte Description** 1 Command Byte (02h)
	- 2 Length (01h)
	- 3 Master On/Off
	- 4 Checksum (Sum of bytes 1 to 3)

For Master On '1' is to be sent and for Master Off '0' is to be sent as the  $3<sup>rd</sup>$  byte.

# <span id="page-28-0"></span>*3.3.2 Read*

This command requests a read of the state of the system.

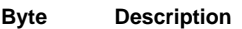

- 1 Command Byte (03h)
- 2 Length (00h)
- 3 Checksum (03h)

### <span id="page-28-1"></span>*3.3.3 Read Response*

This is the data response for a valid request to read the system state.

#### **Byte Description**

- 1 Response Byte (01h)
- 2 Length (01h)
- 3 System State (ON/OFF)
- 4 Checksum (Sum of bytes 1 to 4)

System State of 1 Indicates Master ON and 0 indicates Master OFF.

# <span id="page-28-2"></span>**3.4 DMD Park (02h)**

#### <span id="page-28-3"></span>*3.4.1 Write*

This command can be used to park or un-park the DMD. If the Park byte  $= 1$ , the DMD is parked. If the Park byte = 0, the DMD is un-parked.

#### **Byte Description**

- 1 Command Byte (04h)
- 2 Length (01h)
- 3 Park
- 4 Checksum (Sum of bytes 1 to 3)

# <span id="page-28-4"></span>*3.4.2 Read*

This command returns whether the DMD is parked or unparked.

#### **Byte Description**

- 1 Command Byte (05h)
- 2 Length (00h)
- 3 Checksum (05h)

# <span id="page-28-5"></span>*3.4.3 Read Response*

This response indicates whether the DMD is parked or un-parked.

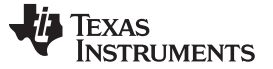

#### *Splash Control Mode (25h)* [www.ti.com](http://www.ti.com)

- **Byte Description**
	- 1 Response Byte (01h)
	- 2 Length (01h)
	- 3 Park Status (See below)
	- 4 Checksum (Sum of bytes 1 to 3)

#### **Park Description**

#### **Status**

- 0 DMD un-parked
- 2 DMD parked by SPI Park Command
- 4 DMD parked because the system is in bootloader mode
- 8 DMD parked by Master On/Off command

# <span id="page-29-0"></span>**3.5 Splash Control Mode (25h)**

### <span id="page-29-1"></span>*3.5.1 Write*

This command should be enabled when splash is displayed on the screen. The Piccolo SW uses a slightly different dimming strategy when splash is displayed.

#### **Byte Description**

- 1 Command Byte (4Ah)
- 2 Length (01h)
- 3 Splash Control Mode (See below)
- 4 Checksum (Sum of bytes 1 to 3)

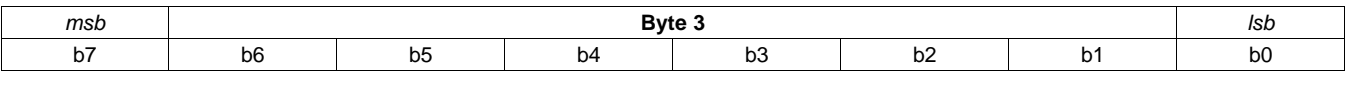

b (7:0) - Splash Control Mode 0 – Disable 1 – Enable

#### **Figure 3-2. Splash Control Mode Byte Format**

Note 1: Refer to **Piccolo Software Programmer's Guide for the DLPC120 ASIC (DLPU061)** for more details about Splash Control Mode.

# <span id="page-29-4"></span><span id="page-29-2"></span>*3.5.2 Read*

This command requests a read of the Splash Control Mode.

#### **Byte Description**

- 1 Command Byte (4Bh)
- 2 Length (00h)
- 3 Checksum (4Bh)

# <span id="page-29-3"></span>*3.5.3 Read Response*

This is the data response for a valid request to read the Splash Control Mode.

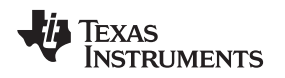

- **Byte Description** 1 Response Byte (01h) 2 Length (01h) 3 Splash Control Mode (See [Figure](#page-29-4) 3-2)
	- 4 Checksum (Sum of bytes 1 to 3)

### <span id="page-30-0"></span>**3.6 DMD Drive Strength (26h)**

#### <span id="page-30-1"></span>*3.6.1 Write*

This command is used to set the DMD Drive Strength Index. Index values of 0, 1, 2 correspond to a drive strength of 6mA, 10mA, 12mA respectively.

#### **Byte Description**

- 1 Command Byte (4Ch)
- 2 Length (01h)
- 3 DMD Drive Strength Index
- 4 Checksum (Sum of bytes 1 to 3)

#### <span id="page-30-2"></span>*3.6.2 Read*

This command requests a read of the DMD Drive Strength Index. The values of the index correspond to the same drive strengths as mentioned in the write command.

#### **Byte Description**

- 1 Command Byte (4Dh)
- 2 Length (00h)
- 3 Checksum (03h)

#### <span id="page-30-3"></span>*3.6.3 Read Response*

This is the data response for a valid request to read the DMD Drive Strength Index.

#### **Byte Description**

- 1 Response Byte (01h)
- 2 Length (01h)
- 3 DMD Drive Strength Index
- 4 Checksum (Sum of bytes 1 to 3)

Note: For more details, refer to the **DLPC120-Q1 Programmer's Guide (DLPU055).**

#### <span id="page-30-4"></span>**3.7 Heater PWM Parameters (27h)**

**NOTE:** The heater is not needed for DLP3030-Q1 chipset operation. A DLP3030-Q1 based PGU offers full performance over the entire operating temperature range without the use of the heater. Duty cycle should be left at 0.

#### <span id="page-30-5"></span>*3.7.1 Write*

This command is used to set the Heater PWM Frequency (in kHz) and Duty Cycle (%).

- 1 Command Byte (4Eh)
- 2 Length (03h)
- 3 Frequency in kHz (LSB)
- 5 Frequency (MSB)

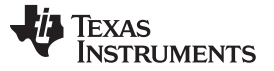

#### *Heater PWM Parameters (27h)* [www.ti.com](http://www.ti.com)

- 6 Duty Cycle (%)
- 7 Checksum (Sum of bytes 1 to 6)

#### <span id="page-31-0"></span>*3.7.2 Read*

This command requests a read of the Heater PWM Parameters.

#### **Byte Description**

- 1 Command Byte (4Fh)
- 2 Length (00h)
- 3 Checksum (03h)

### <span id="page-31-1"></span>*3.7.3 Read Response*

This is the data response for a valid request to read the Heater PWM Parameters.

#### **Byte Description**

- 1 Response Byte (01h)
- 2 Length (03h)
- 3 Frequency in kHz (LSB)
- 4 Frequency (MSB)
- 5 Duty Cycle (%)
- 6 Checksum (Sum of bytes 1 to 5)

Note: For more details, refer to the **DLPC120-Q1 Programmer's Guide (DLPU055).**

#### <span id="page-31-2"></span>**3.8 Bezel Offset (28h)**

#### <span id="page-31-3"></span>*3.8.1 Write*

This command is used to set the horizontal and vertical bezel offset in pixels. The magnitude and sign are written separately. For the sign byte, '0' corresponds to negative and '1' corresponds to positive.

#### **Byte Description**

- 1 Command Byte (50h)
- 2 Length (06h)
- 3 Magnitude of horizontal offset (LSB)
- 5 Magnitude of horizontal offset (MSB)
- 6 Sign of Horizontal offset
- 7 Magnitude of vertical offset (LSB)
- 8 Magnitude of vertical offset (MSB)
- 9 Sign of vertical offset
- 10 Checksum (Sum of bytes 1 to 9)

#### <span id="page-31-4"></span>*3.8.2 Read*

This command requests a read of the bezel offset values.

- 1 Command Byte (51h)
- 2 Length (00h)
- 3 Checksum (03h)

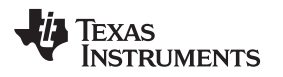

#### <span id="page-32-0"></span>*3.8.3 Read Response*

This is the data response for a valid request to read the bezel offset values.

#### **Byte Description**

- 1 Response Byte (01h)
- 2 Length (06h)
- 3 Magnitude of horizontal offset (LSB)
- 5 Magnitude of horizontal offset (MSB)
- 6 Sign of Horizontal offset
- 7 Magnitude of vertical offset (LSB)
- 8 Magnitude of vertical offset (MSB)
- 9 Sign of vertical offset
- 10 Checksum (Sum of bytes 1 to 9)

Note: For more details, refer to the **DLPC120-Q1 Programmer's Guide (DLPU055).**

# <span id="page-32-1"></span>**3.9 Prepare ASIC Flash/Switch SPI Bus (2Fh)**

#### <span id="page-32-2"></span>*3.9.1 Write*

If 'Enable' is '1', the command switches the SPI bus from Piccolo SPI bus, to DLPC120 App Flash SPI bus. It is used to program DLPC120 flash. It parks the DMD, resets DLPC120. The SPI switch occurs after the command execution and acknowledgment is complete.

If 'Enable' is '0', the command brings back DLPC120 out of reset, initializes it and un-parks the DMD. This can be used if SPI switch was not successful.

Note 1: This command assumes that the electronics reference design has an electronic switch signal connected to the piccolo MCU.

Note 2: If SPI bus is successfully switched to DLPC120 App Flash, SPI communication with Piccolo will no longer be possible. To communicate to Piccolo over SPI, system needs to be reset.

#### **Byte Description**

- 1 Command Byte (5Eh)
- 2 Length (01h)
- 3 Enable(00h or 01h)
- 4 Checksum (Sum of bytes 1 to 3)

# <span id="page-32-3"></span>*3.9.2 Read*

This command checks if the Piccolo software supports SPI switching.

#### **Byte Description**

- 1 Command Byte (5Fh)
- 2 Length (00h)
- 3 Checksum (5Fh)

#### <span id="page-32-4"></span>*3.9.3 Read Response*

This is the data response for a valid request to check if the Piccolo software supports SPI switching.

- 1 Response Byte (01h)
- 2 Length (04h)
- 3-6 SPI Switch Signature (11001100h)
- 7 Checksum (Sum of bytes 1 to 6)

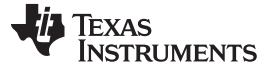

#### *ASIC BIST Results (30h)* [www.ti.com](http://www.ti.com)

# <span id="page-33-0"></span>**3.10 ASIC BIST Results (30h)**

This command requests a read of the results of all the ASIC BIST's performed by the piccolo at system startup and the associated checksums/ Device ID's.

#### **Byte Description**

- 1 Command Byte (61h)
- 2 Length (00h)
- 3 Checksum (61h)

#### <span id="page-33-1"></span>*3.10.1 Read Response*

This is the data response for a valid request to read the ASIC BIST results.

- 1 Response Byte (01h)
- 2 Length (0Dh)
- 3 BIST Results (Refer to [Figure](#page-34-4) 3-3)
- 4 Flash BIST Checksum (lsb)
- 5 Flash BIST Checksum
- 6 Flash BIST Checksum
- 7 Flash BIST Checksum (msb)
- 8 DMD Device ID (lsb)
- 9 DMD Device ID
- 10 DMD Device ID
- 11 DMD Device ID (msb)
- 12 System BIST Checksum (lsb)
- 13 System BIST Checksum
- 14 System BIST Checksum
- 15 System BIST Checksum (msb)
- 16 Checksum (Sum of bytes 1 to 15)

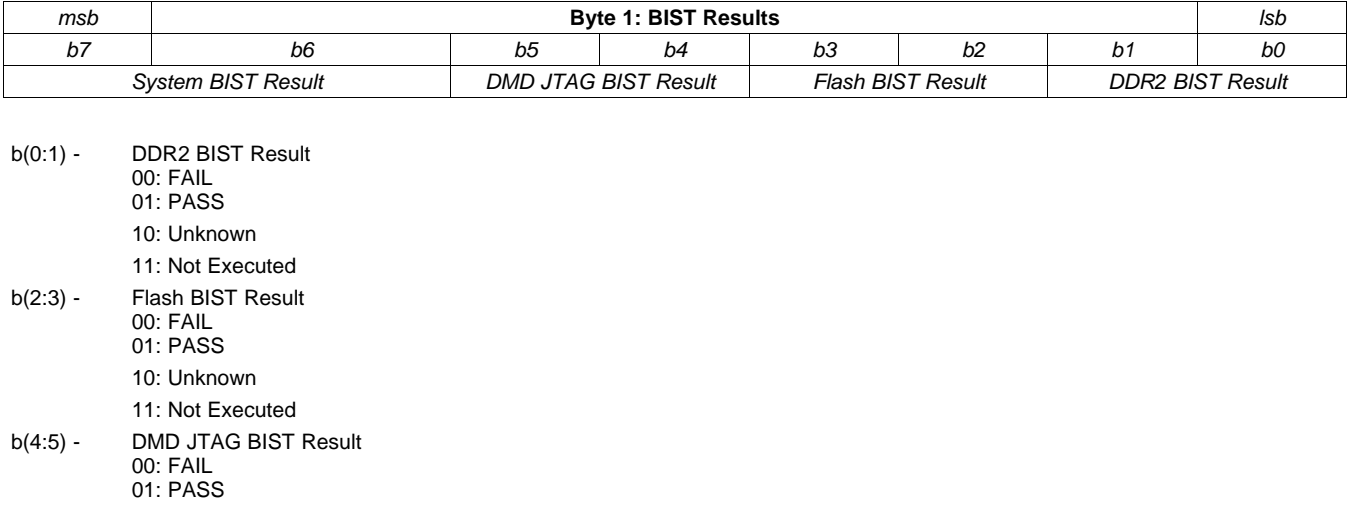

- 10: Unknown 11: Not Executed b(6:7) - System BIST Result
	- 00: INVALID 01: VALID
		- 10: Unknown

11: Not Executed

<span id="page-34-4"></span>[www.ti.com](http://www.ti.com) *ASIC Initialization Type (31h)*

**Figure 3-3. ASIC BIST Results Byte Format**

Note: For more details, refer to the **DLPC120-Q1 Programmer's Guide (DLPU055).**

# <span id="page-34-0"></span>**3.11 ASIC Initialization Type (31h)**

This command requests a read of the ASIC Initialization Type.

#### **Byte Description**

- 1 Command Byte (63h)
- 2 Length (00h)
- 3 Checksum (63h)

# <span id="page-34-1"></span>*3.11.1 Read Response*

This is the data response for a valid request to read the ASIC Initialization Type.

#### **Byte Description**

- 1 Response Byte (01h)
- 2 Length (01h)
- 3 ASIC Initialization Type (See [Figure](#page-34-5) 3-4)
- 4 Checksum (Sum of bytes 1 to 3)

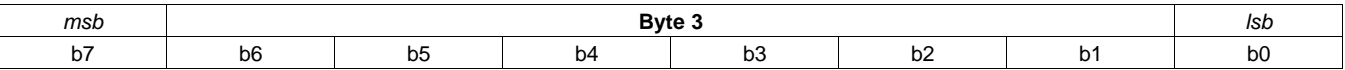

b (7:0) - ASIC Initialization Type

- 0 FPGA
- 1 External Termination (ODT-Off)
- 2 On Die Termination (ODT-On)

# **Figure 3-4. ASIC Initialization Branch Byte Format**

# <span id="page-34-5"></span><span id="page-34-2"></span>**3.12 Piccolo Software Version (32h)**

This command requests a read of the Piccolo Software Version.

#### **Byte Description**

- 1 Command Byte (65h)
- 2 Length (00h)
- 3 Checksum (65h)

# <span id="page-34-3"></span>*3.12.1 Read Response*

This is the data response for a valid request to read the Piccolo Software Version.

- 1 Response Byte (01h)
- 2 Length (04h)
- 3 Major
- 4 Minor
- 5 Build (lsb)
- 6 Build (msb)

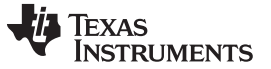

*Piccolo Software Status (33h)* [www.ti.com](http://www.ti.com)

7 Checksum (Sum of bytes 1 to 6)

Version Data is of the form *Major.Minor (Build).*

### <span id="page-35-0"></span>**3.13 Piccolo Software Status (33h)**

This command requests a read of the Piccolo Software Status.

#### **Byte Description**

- 1 Command Byte (67h)
- 2 Length (00h)
- 3 Checksum (67h)

Note 1: Piccolo SW status command can be used to get more information when a command fails with response byte indication Write/Read Execution Failure. The command can also be send to get information about the Piccolo SW state at the requested point of time.

#### <span id="page-35-1"></span>*3.13.1 Read Response*

This is the data response for a valid request to read the Piccolo Software Status. Status is automatically cleared upon read.

#### *Note: The status bits are subject to change during development.*

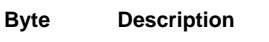

- 1 Response Byte (01h)
- 2 Length (04h)
- 3 6 Status See below
- 7 Checksum (Sum of bytes 1 to 6)

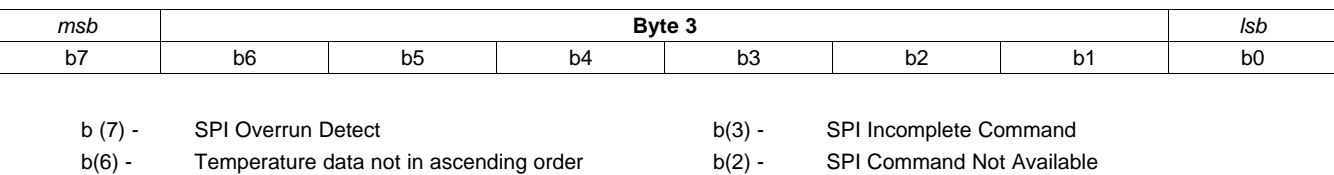

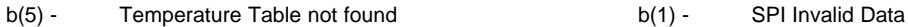

b(4) - Video BIST Execution Failed b(0) - SPI Invalid Command

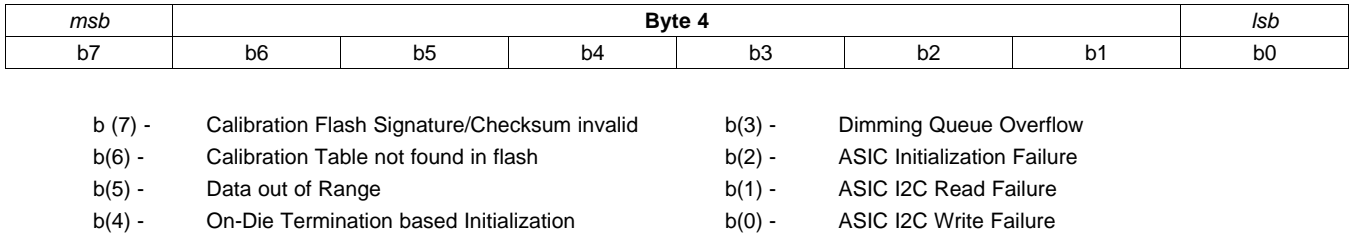

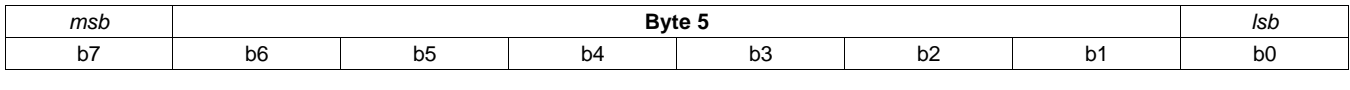

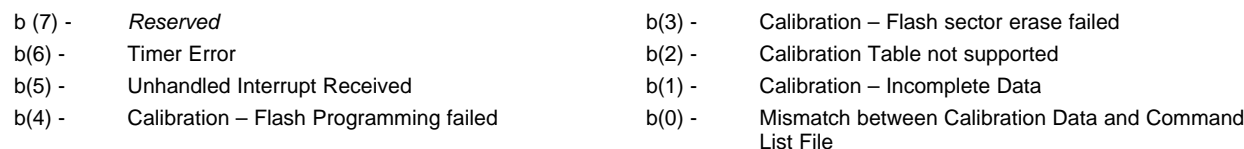
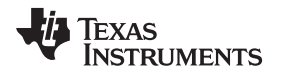

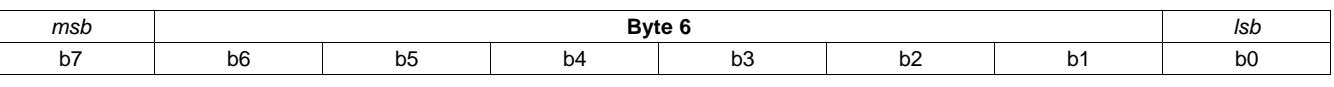

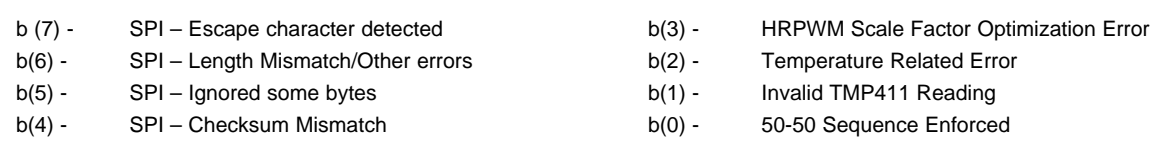

# **3.14 ASIC Register (34h)**

### *3.14.1 Write*

This command is used to write to HUD ASIC Register. *This command is for TI test purposes only. It is not intended for normal use.*

### *Warning: Improper use of this command has the potential to stop the system from working.*

### **Byte Description**

- 1 Command Byte (68h)
- 2 Length (05h)
- 3 ASIC Register Address
- 4 Register Data (lsb)
- 5 Register Data
- 6 Register Data
- 7 Register Data (msb)
- 8 Checksum (Sum of bytes 1 to 7)

The 4 byte Register Data is written to the provided ASIC Register Address via I2C.

# *3.14.2 Read*

This command requests a read of any ASIC Register.

### **Byte Description**

- 1 Command Byte (69h)
- 2 Length (01h)
- 3 ASIC Register Address
- 4 Checksum (Sum of bytes 1 to 3)

# *3.14.3 Read Response*

This is the data response for a valid request to read any ASIC Register.

- 1 Response Byte (01h)
- 2 Length (04h)
- 3 Register Data (lsb)
- 4 Register Data
- 5 Register Data
- 6 Register Data (msb)
- 7 Checksum (Sum of bytes 1 to 6)

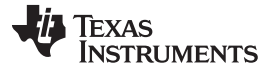

### *ASIC Register (34h)* [www.ti.com](http://www.ti.com)

### *3.14.4 ASIC Register Details*

Detailed descriptions of supported ASIC registers are available as a separate document titled "DLPC120 IIC Programmer's Guide".

# **3.15 VAC Mode (35h)**

### *3.15.1 Write*

This command is used to enable/disable VAC. This command is available only in the calibration mode.

#### **Byte Description**

- 1 Command Byte (6Ah)
- 2 Length (03h)
- 3 VAC enable/disable
- 4 0xFF (Dummy Byte)
- 5 0xFF (Dummy Byte)
- 6 Checksum (Sum of bytes 1 to 5)

Note: The 3<sup>rd</sup> byte is used to enable/disable VAC control. When set to 1 VAC is enabled and when reset to 0, it is disabled. Bytes 4 and 5 are dummy bytes which are used to maintain the same command structure as some of the previous versions.

### *3.15.2 Read*

This command is used to read if VAC is enabled or disabled, and get the current VAC mode switch point. This command is available only in the calibration mode.

#### **Byte Description**

- 1 Command Byte (6Bh)
- 2 Length (00h)
- 3 Checksum (6Bh)

### *3.15.3 Read Response*

This is the data response for a valid request to read the VAC mode.

### **Byte Description**

- 1 Response Byte (01h)
- 2 Length (03h)
- 3 VAC enabled/disabled
- 4 VAC mode switch Point (LSB)
- 5 VAC mode switch Point (MSB)
- 6 Checksum (Sum of bytes 1 to 5)

# **3.16 Operating Mode (36h)**

This command requests a read of the current operating mode.

#### **Byte Description**

- 1 Command Byte (6Dh)
- 2 Length (00h)
- 3 Checksum (6Dh)

### *3.16.1 Read Response*

This is the data response for a valid request to read the current operating mode.

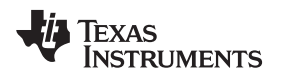

- **Byte Description** 1 Response Byte (01h)
	- 2 Length (01h)
	- 3 Operating mode
	- 4 Checksum (Sum of bytes 1 to 6)

Note: the 3<sup>rd</sup> response byte contains 1 for Continuous Mode and 2 for Discontinuous Mode

# **3.17 PWM Sensitivity (37h)**

This command requests a read of the PWM Sensitivity. PWM sensitivity is the minimum change in PWM input for each LED that can ensure one fine (HRPWM) pulse change in the corresponding output pulse width.

### **Byte Description**

- 1 Command Byte (6Fh)
- 2 Length (00h)
- 3 Checksum (6Fh)

## *3.17.1 Read Response*

This is the data response for a valid request to read the PWM Sensitivity.

### **Byte Description**

- 1 Response Byte (01h)
- 2 Length (02h)
- 3 PWM Sensitivity (lsb)
- 4 PWM Sensitivity (msb)
- 5 Checksum (Sum of bytes 1 to 4)

# **3.18 Piccolo Software Secondary Status (38h)**

This command requests a read of the Piccolo Software Secondary Status. The secondary status is an extension of the 32 bit status discussed in 4.11. This provides for 32 new status bits.

#### **Byte Description**

- 1 Command Byte (71h)
- 2 Length (00h)
- 3 Checksum (71h)

### *3.18.1 Read Response*

This is the data response for a valid request to read the Piccolo Software Secondary Status. Status is automatically cleared upon read.

### *Note: The secondary status bits are subject to change during development.*

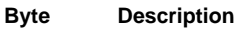

- 1 Response Byte (01h)
- 2 Length (04h)
- 3 6 Secondary Status See below
- 7 Checksum (Sum of bytes 1 to 6)

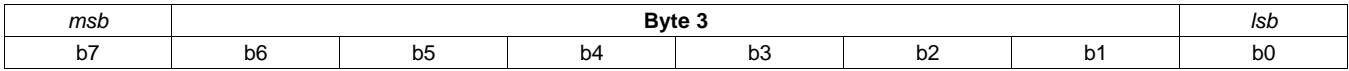

Texas **STRUMENTS** 

*Extra Information Keys (39h)* [www.ti.com](http://www.ti.com)

- b (7) *Reserved* b(3) *Reserved* b(6) - *System Reset due to Voltage Monitoring* b(2) - *Reserved*
- b(5) *Voltage Monitoring Enabled* b(1) Configuration File modified after calibration

b(4) - *Reserved* b(0) - Calibration File modified after calibration

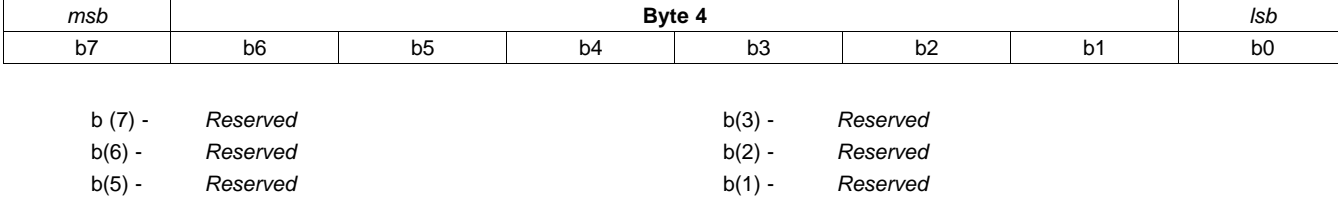

b(4) - *Reserved* b(0) - *Reserved*

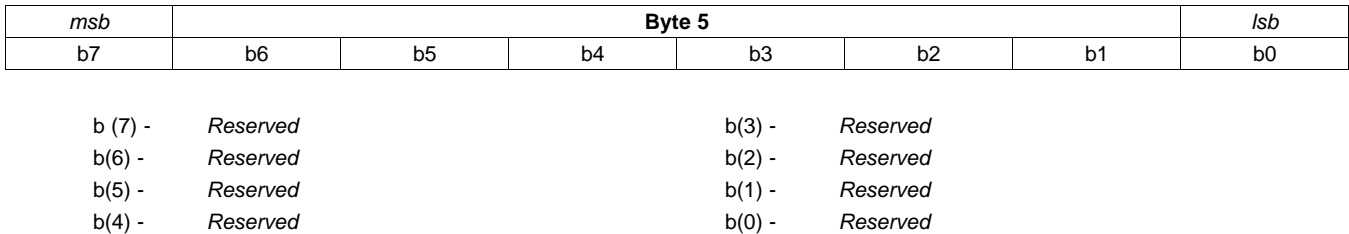

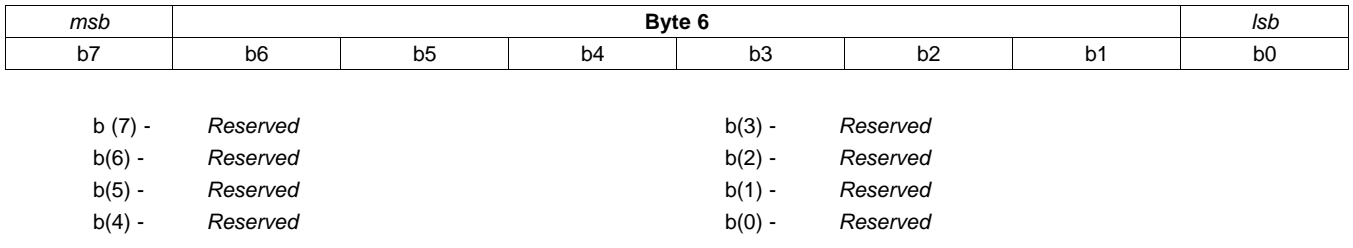

# **3.19 Extra Information Keys (39h)**

The Extra Information field is a part of the configuration file that can be used to store any information in the form of 32 bit key-value pairs. For example, the key 0xB217D12F is mapped to the address in the Piccolo where the ASIC Build Information is stored. This SPI command is used to get the corresponding key for a given index. An input of '0' returns the number of keys, any other index will cause the piccolo to return Key [index - 1].

# *3.19.1 Read*

This is the data response for a valid request to read the Extra Information Key.

### **Byte Description**

- 1 Command Byte (73h)
- 2 Length (04h)
- 3 Key Index (lsb)
- 4 Key Index
- 5 Key Index
- 6 Key Index (msb)
- 7 Checksum (Sum of bytes 1 to 6)

Note : This command needs valid calibration data to be present in flash for successful operation.

## *3.19.2 Read Response*

[www.ti.com](http://www.ti.com) *Extra Information Keys (39h)*

This is the data response for a valid request to read the Extra Information Key.

### **Byte Description**

- 1 Response Byte (01h)
- 2 Length (04h)
- 3 Key [Key Index 1] (lsb)
- 4 Key [Key Index 1]
- 5 Key [Key Index 1]
- 6 Key [Key Index 1] (msb)
- 7 Checksum (Sum of bytes 1 to 6)

# **3.20 Extra Information Values (3Ah)**

This command returns the value mapped to an Extra Information Key.

# *3.20.1 Read*

This is the data response for a valid request to read the Extra Information Value.

### **Byte Description**

- 1 Command Byte (75h)
- 2 Length (04h)
- 3 Key(lsb)
- 4 Key
- 5 Key
- 6 Key(msb)
- 7 Checksum (Sum of bytes 1 to 6)

Note : This command needs valid calibration data to be present in flash for successful operation.

### *3.20.2 Read Response*

This is the data response for a valid request to read the Extra Information Value.

### **Byte Description**

- 1 Response Byte (01h)
- 2 Length (04h)
- 3 Value (lsb)
- 4 Value
- 5 Value
- 6 Value (msb)
- 7 Checksum (Sum of bytes 1 to 6)

# **3.21 Dimming LUT Group and Gamma Index (40h)**

### *3.21.1 Write*

This command is used to select any of the Dimming LUT Groups and Gamma Indexes available in Calibration Data stored in Piccolo Flash. This command is available only in the calibration mode. After this command is sent, the effects of this command will not become apparent until calibration mode is disabled. Refer to [Section](#page-52-0) 3.34 for enabling and disabling calibration mode.

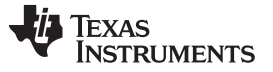

### *Dimming LUT Group and Gamma Index (40h)* [www.ti.com](http://www.ti.com)

### **Byte Description**

- 1 Command Byte (80h)
- 2 Length (02h)
- 3 Dimming LUT Group Index (Range 0-15)
- 4 Gamma Index (Range 0-15)
- 5 Checksum (Sum of bytes 1 to 4)

Note 1: This command needs valid calibration data to be present in flash for successful operation.

Note 2: The maximum value of Dimming LUT Group and Gamma indexes supported depends upon the calibration data and command list files. The maximum value supported can be obtained by using the command in read mode.

# *3.21.2 Read*

This command requests a read of the Dimming LUT Group and Gamma Indexes.

### **Byte Description**

- 1 Command Byte (81h)
- 2 Length (00h)
- 3 Checksum (81h)

# *3.21.3 Read Response*

This is the data response for a valid request to read the Dimming LUT Group Index.

### **Byte Description**

- 1 Response Byte (01h)
- 2 Length (04h)
- 3 Number of Dimming LUT Groups available
- 4 Number of Gamma Indexes available for the current Dimming LUT Group
- 5 Current Dimming LUT Group index
- 6 Current Gamma Index
- 7 Checksum (Sum of bytes 1 to 6)

Note 1: Byte 3 and Byte 4 indicate the maximum number of Dimming LUT Group and Gamma Indexes present in calibration data and command list file. The Dimming LUT Group and Gamma Index, used in write mode should be less than this maximum available value for successful operation.

# **3.22 Dimming LUT Group Information (41h)**

# *3.22.1 Read*

This command reads the Dimming LUT Group Information for the requested Dimming LUT Group Index.

### **Byte Description**

- 1 Command Byte (83h)
- 2 Length (01h)
- 3 Dimming LUT Group Index
- 4 Checksum (Sum of bytes 1 to 3)

Note 1: This command needs valid calibration data to be present in flash for successful operation.

Note 2: The Dimming LUT Group Index value should be less than Number of available Dimming LUT Group Indexes in calibration/command list file.

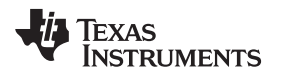

### *3.22.2 Read Response*

This is the data response for a valid request to read the Dimming LUT Group Information.

#### **Byte Description**

- 1 Response Byte (01h)
- 2 Length (35h)
- 3 Red Duty Cycle (lsb) : See Note 1
- 4 Red Duty Cycle (msb)
- 5 Green Duty Cycle (lsb) : See Note 1
- 6 Green Duty Cycle (msb)
- 7 37 Dimming LUT Group Name (as ASCII value letter by letter)
	- 38 Checksum (Sum of bytes 1 to 37)

Note 1: The Red and Green Duty Cycles are multiplied by 100 before sending the response.

For example, if the duty cycles are  $Red = 35$ , Green = 45 and Blue = 20, then,

The transmitted Red Duty Cycle = 3500 (Byte  $3 = 0 \times AC$ , Byte  $4 = 0 \times 0$ ), Transmitted Green Duty Cycle = 4500 (Byte  $5 = 0x94$ , Byte  $6 = 0x11$ )

Note 2: The Blue Duty Cycle is not transmitted back in the command. This can be easily computed as below:

*Blue Duty Cycle = 100 - (Transmitted Red DC + Transmitted Green DC) / 100*

Note 3: The Dimming LUT Group Name is transmitted letter by letter using the ASCII value of each letter as one byte. The ASCII value of the first letter is sent as the first byte, followed by the second letter, and so on.

### **3.23 CMT/Gamma Information (43h)**

### *3.23.1 Read*

This command reads the CMT/Gamma Information for the requested Dimming LUT Group and CMT/Gamma Index.

#### **Byte Description**

- 1 Command Byte (87h)
- 2 Length (02h)
- 3 Dimming LUT Group Index
- 3 CMT/Gamma Index
- 4 Checksum (Sum of bytes 1 to 4)

Note 1: This command needs valid calibration data to be present in flash for successful operation.

Note 2: The CMT/Gamma Index value should be less than Number of available CMT/Gamma indexes for the corresponding Dimming LUT Group in calibration/command list file. To read the number of Gamma indexes available for any Dimming LUT Group, use this command with arguments as the Dimming LUT Group and gamma index 0 (as index 0 is valid for all Dimming LUT Groups).

### *3.23.2 Read Response*

This is the data response for a valid request to read the CMT/Gamma Information.

- 1 Response Byte (01h)
- 2 Length (32h)
- 3 Number of CMT/Gamma Indexes available for the requested Dimming LUT Group Index
- 4-34 ASCII name of the CMT/Gamma as defined in Calibration File
- 35 Checksum (Sum of bytes 1 to 34)

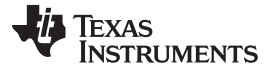

## **3.24 Command List Address (4Eh)**

## *3.24.1 Read*

This command reads the start address of the Splash (Type = 1), Test Pattern (Type = 2), External Video (Type = 3) or Generic (Type = 4 + Generic Type Index) command list specified as per the argument. Generic command lists are further classified into Generic Types. To get the address of the type N (starting from 0) the  $3^{rd}$  byte must be  $(4 + N)$ .

### **Byte Description**

- 1 Command Byte (9Dh)
- 2 Length (02h)
- 3 Command List Type (1,2,3, or (4 + Generic Type Index))
- 4 Command List Index
- 5 Checksum (Sum of bytes 1 to 4)

Note 1: This command needs valid calibration data to be present in flash for successful operation.

## *3.24.2 Read Response*

This is the data response for a valid request to read the number Command List start address.

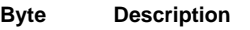

- 1 Response Byte (01h)
- 2 Length (04h)
- 3 Start Address (lsb)
- 4 Start Address
- 5 Start Address
- 6 Start Address (msb)
- 7 Checksum (Sum of bytes 1 to 6)

Note: Any invalid type (less than 1 or greater than 3 + Number of Generic Types) will cause the command to fail and flag a 'data out of range' error.

# **3.25 Generic Command List Type (4Fh)**

### *3.25.1 Read*

This command reads the Type of the Generic Command List given a Type Index. Generic Command List Type is used to group Generic Command Lists based on functionality. For example, all Command Lists that are related to flipping images may have the type as 'Flip'. The Piccolo Software uses Command Lists of type 'Internal' to execute the System BIST (refer to Piccolo software for the **Piccolo Software Programmer's Guide for the DLPC120 ASIC (DLPU061)**) for more details on System BIST.

### **Byte Description**

- 1 Command Byte (9Fh)
- 2 Length (01h)
- 3 Generic Command List Type Index
- 4 Checksum (Sum of bytes 1 to 3)

Note 1: This command needs valid calibration data to be present in flash for successful operation.

# *3.25.2 Read Response*

This is the data response for a valid request to read the Generic Command List type. The type is returned in the form of ASCII values of each character one by one from the start to the end of the string.

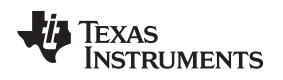

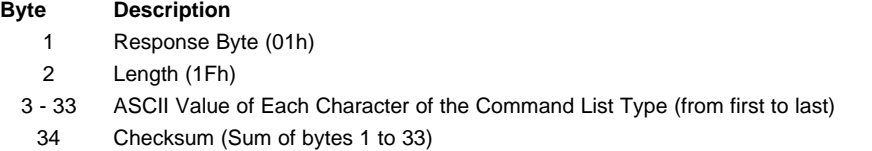

# **3.26 Command List Numbers (50h)**

## *3.26.1 Read*

This command reads the number of available Splash (Type 1), Test Pattern (Type 2), External Video (Type 3), or Generic (Type  $= 4 +$  Generic Type Index) command lists as per the argument. It also returns the number of Generic Command List Types available.

### **Byte Description**

- 1 Command Byte (A1h)
- 2 Length (01h)
- 3 Command List Type (1/2/3/(4 + Generic Type Index))
- 4 Checksum (Sum of bytes 1 to 3)

Note 1: This command needs valid calibration data to be present in flash for successful operation.

## *3.26.2 Read Response*

This is the data response for a valid request to read the number of Command Lists.

### **Byte Description**

- 1 Response Byte (01h)
- 2 Length (02h)
- 3 Number of command lists
- 4 Number of Generic Command List Types
- 5 Checksum (Sum of bytes 1 to 4)

Note: Any invalid type (less than 1 or greater than 3 + Number of Generic Types) will cause the command to fail and flag a 'data out of range' error.

# **3.27 Read Command Table Info / Execute Command List (51h)**

### *3.27.1 Write*

This command is used to execute a Command List which is referenced by its type and index sent as arguments. Currently available types are Splash (Type 1), Test Pattern (Type 2), External Video (Type 3) and Generic (Type =  $4 +$  Generic Type Index).

### **Byte Description**

- 1 Command Byte (A2h)
- 2 Length (02h)
- 3 Command List Type (1/2/3/(4 + Generic Type Index))
- 4 Command List Index
- 5 Checksum (Sum of bytes 1 to 4)

The Command List index must be less than the number of available Command Lists of the type.

This number can be read by using the Read Command List Numbers command (0x50)

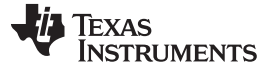

### *Read Command Table Info / Execute Command List (51h)* [www.ti.com](http://www.ti.com)

## *3.27.2 Read*

This command requests a read of the Command List details.

### **Byte Description**

- 1 Command Byte (A3h)
- 2 Length (02h)
- 3 Command List Type (1/2/3/(4 + Generic Type Index)))
- 4 Command List Index
- 5 Checksum (Sum of bytes 1 to 4)

## *3.27.3 Read Response*

This is the data response for a valid request to read the Command List Info.

For types 1, 2, and 4:

### **Byte Description**

- 1 Response Byte (01h)
- 2 Length (31h)
- 3 30 Command List Name (ASCII values of each character)
- 31 Checksum (Sum of bytes 1 to 30)

### For type 3:

### **Byte Description**

- 1 Response Byte (01h)
- 2 Length (0Bh)
- 3 Horizontal Resolution (lsb)
- 4 Horizontal Resolution (msb)
- 5 Vertical Resolution (lsb)
- 6 Vertical Resolution (msb)
- 7 Frequency
- 8 Output Horizontal Resolution (Isb)
- 9 Output Horizontal Resolution (msb)
- 10 Output Vertical Resolution (lsb)
- 11 Output Vertical Resolution (msb)
- 12 Checksum (Sum of bytes 1 to 11)

Note: Any invalid type (less than 1 or greater than 3 + Number of Generic Types) will cause the command to fail and flag a 'data out of range' error.

# **3.28 Front End Video BIST Pixels (53h)**

### *3.28.1 Write*

This command is used to set the x and y coordinates of the start pixel and end pixel of the region for which checksum is to be completed.

- 1 Command Byte (A6h)
- 2 Length (08h)
- 3 Start Pixel x-coordinate (lsb)
- 4 Start Pixel x-coordinate (msb)
- 5 Start Pixel y-coordinate (lsb)
- 6 Start Pixel y-coordinate (msb)
- 7 End Pixel x-coordinate (lsb)

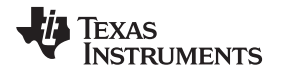

- 8 End Pixel x-coordinate (msb)
- 9 End Pixel y-coordinate (lsb)
- 10 End Pixel y-coordinate (msb)
- 11 Checksum (Sum of bytes 1 to 10)

# *3.28.2 Read*

This command requests a read of the Front End Video BIST Pixels.

### **Byte Description**

- 1 Command Byte (A7h)
- 2 Length (00h)
- 3 Checksum (Sum of bytes 1 and 2)

# *3.28.3 Read Response*

This is the data response for a valid request to read the Front End Video BIST Pixels.

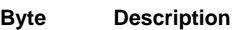

- 1 Response Byte (01h)
- 2 Length (08h)
- 3 Start Pixel x-coordinate (lsb)
- 4 Start Pixel x-coordinate (msb)
- 5 Start Pixel y-coordinate (lsb)
- 6 Start Pixel y-coordinate (msb)
- 7 End Pixel x-coordinate (lsb)
- 8 End Pixel x-coordinate (msb)
- 9 End Pixel y-coordinate (lsb)
- 10 End Pixel y-coordinate (msb)
- 11 Checksum (Sum of bytes 1 to 10)

Note: For more details, refer to the **DLPC120-Q1 Programmer's Guide (DLPU055).**

# **3.29 Front End Video BIST (54h)**

### *3.29.1 Write*

This command is used to execute the Front End Video BIST.

### **Byte Description**

- 1 Command Byte (A8h)
- 2 Length (00h)
- 3 Checksum (Sum of bytes 1 and 2)

# *3.29.2 Read*

This command requests a read of the Front End Video BIST Result and Checksum.

- 1 Command Byte (A9h)
- 2 Length (00h)
- 3 Checksum (Sum of bytes 1 and 2)

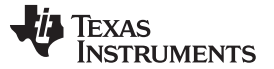

### *Front End Video BIST (54h)* [www.ti.com](http://www.ti.com)

### *3.29.3 Read Response*

This is the data response for a valid request to read the Front End Video BIST Result and Checksum.

#### **Byte Description**

- 1 Response Byte (01h)
- 2 Length (5h)
- 3 Front End Video BIST result
- 4 Front End Video BIST checksum (lsb)
- 5 Front End Video BIST checksum
- 6 Front End Video BIST checksum
- 7 Front End Video BIST checksum (msb)
- 8 Checksum (Sum of bytes 1 to 7)

Front End BIST Result Key:

00: FAIL

01: PASS

10: Unknown

11: Not Executed

Note: For more details, refer to the **DLPC120-Q1 Programmer's Guide (DLPU055).**.

# **3.30 External Video Detect BIST (55h)**

### *3.30.1 Write*

This command is used to execute the External Video Detect BIST.

#### **Byte Description**

- 1 Command Byte (AA)
- 2 Length (08h)
- 3 Execution Type
- 4 Enable Command List Execution
- 5 Pass Command List Type
- 6 Pass Command List Index
- 7 Fail Command List Type
- 8 Fail Command List Index
- 9 Maximum Frame Rate (fps)
- 10 Minimum Frame Rate (fps)
- 11 Checksum (Sum of bytes 1 to 10)

### [Figure](#page-48-0) 3-5 shows the description of all parameters for the write command.

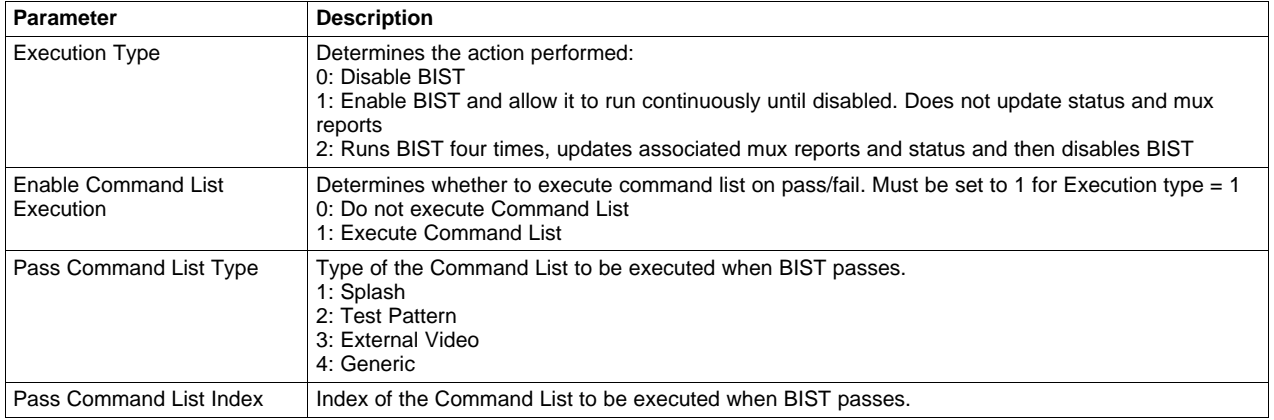

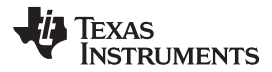

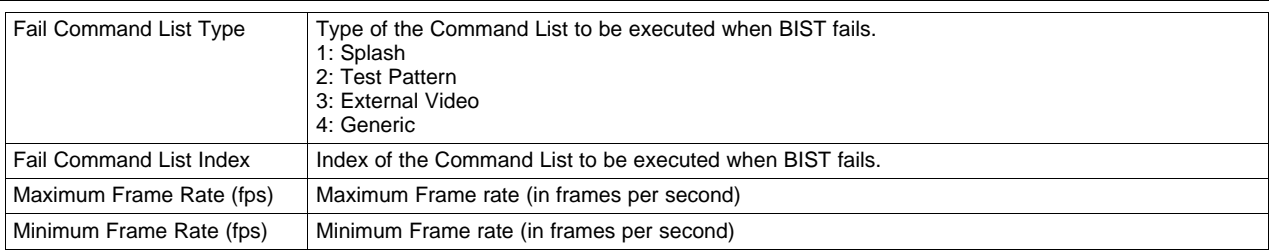

## **Figure 3-5. Description of External Video Detect BIST Write Parameters**

## <span id="page-48-0"></span>*3.30.2 Read*

This command requests a read of the External Video BIST Result and MUX reports.

### **Byte Description**

- 1 Command Byte (ABh)
- 2 Length (00h)
- 3 Checksum (Sum of bytes 1 and 2)

### *3.30.3 Read Response*

This is the data response for a valid request to read the External Video BIST Result and MUX reports.

- 1 Response Byte (01h)
- 2 Length (17h)
- 3 External Video Detect BIST result
- 4 Vsync report (lsb)
- 5 Vsync report
- 6 Vsync report
- 7 Vsync report (msb)
- 8 Pixel Clock report (lsb)
- 9 Pixel Clock report
- 10 Pixel Clock report
- 11 Pixel Clock report (msb)
- 12 Active Lines report (lsb)
- 13 Active Lines report
- 14 Active Lines report
- 15 Active Lines report (msb)
- 16 Active Pixels report (lsb)
- 17 Active Pixels report
- 18 Active Pixels report
- 19 Active Pixels report (msb)
- 20 Checksum (Sum of bytes 1 to 19)

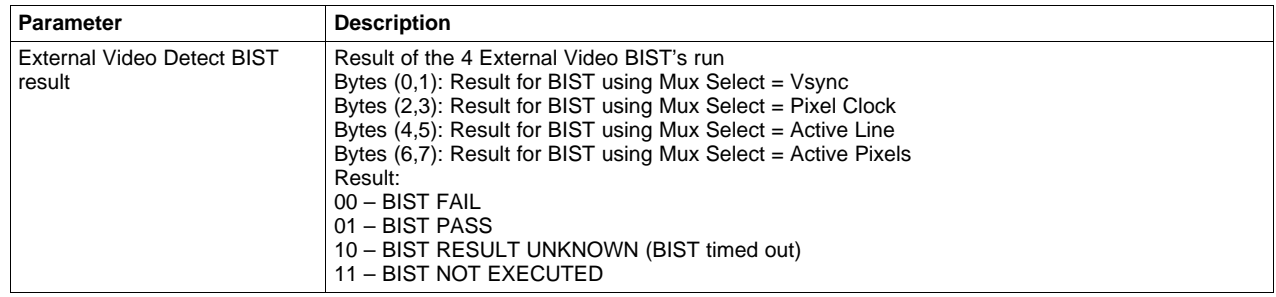

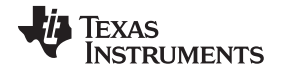

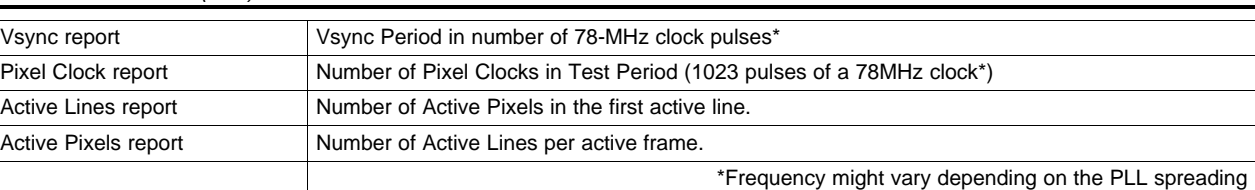

### **Figure 3-6. Description of External Video Detect BIST Read Response Parameters**

Note: For more details, refer to the **DLPC120-Q1 Programmer's Guide (DLPU055).**.

## **3.31 Low Pass Filter Constants (60h)**

The low pass filter is used to smoothen any sharp changes in temperature. The operation of the low pass filter is based on 2 constants: Strength and Quantization step. There are two stages of operation – Filtering and Quantization.

1. Filtering and determination of output temperature of filter:

Let T1(n) be the last output temperature of the filter and  $T2(n + 1)$  the new reading from the TMP411.

*New output temperature T1(n + 1) = g \* T2(n + 1) - (1 - g)\*T1(n)*

2. Quantization:

Before using it for dimming, the output temperature can be quantized to a desired level as indicated by the 'Quantization Step' (Qstep) property of the Filter.

If T1(n + 1) >Last used Active Temperature (round down)

*Active Temperature(Used for dimming) = T1(n + 1) - modulo(T1(n + 1), Qstep)*

Else (round up)

*Active Temperature(Used for dimming) = T1(n + 1) - modulo(T1(n + 1), Qstep) + Qstep*

### *3.31.1 Write*

This command is used to set the strength and quantization step of the low pass temperature filter.

### **Byte Description**

- 1 Command Byte (C0h)
- 2 Length (08h)
- 3 Low Pass Filter Strength (lsb)
- 4 Low Pass Filter Strength
- 5 Low Pass Filter Strength
- 6 Low Pass Filter Strength (msb)
- 7 Low Pass Filter Quantization Step (lsb)
- 8 Low Pass Filter Quantization Step
- 9 Low Pass Filter Quantization Step
- 10 Low Pass Filter Quantization Step (msb)
- 11 Checksum (Sum of bytes 1 to 10)

For more information on the working of the low pass filter refer to the Temperature Compensation section of the **Piccolo Software Programer's Guide for the DLPC120 ASIC User's Guide (DLPU061)**.

# *3.31.2 Read*

This command requests a read of the Low Pass Filter Constants.

- 1 Command Byte (C1h)
- 2 Length (00h)
- 3 Checksum (C1h)

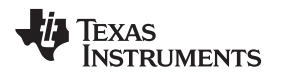

[www.ti.com](http://www.ti.com) *Low Pass Filter Constants (60h)*

### *3.31.3 Read Response*

This is the data response for a request to read the Low Pass Filter Constants.

#### **Byte Description**

- 1 Response Byte (01h)
- 2 Length (08h)
- 3 Low Pass Filter Strength (lsb)
- 4 Low Pass Filter Strength
- 5 Low Pass Filter Strength
- 6 Low Pass Filter Strength (msb)
- 7 Low Pass Filter Quantization Step (lsb)
- 8 Low Pass Filter Quantization Step
- 9 Low Pass Filter Quantization Step
- 10 Low Pass Filter Quantization Step (msb)
- 11 Checksum (Sum of bytes 1 to 10)

Note: The Filter Coefficients are floating point numbers. Please refer to [Chapter](#page-73-0) 5 for the read and write format for such numbers.

# **3.32 Temperature Compensation (61h)**

### *3.32.1 Write*

This command is used to set up Temperature Compensation Function. This function needs pre-calibrated data to be present to function correctly.

#### **Byte Description**

- 1 Command Byte (C2h)
- 2 Length (03h)
- 3 Function Enable : See Below
- 4 Frequency (0 7)
- 5 Custom Temperature : See Below
- 6 Checksum

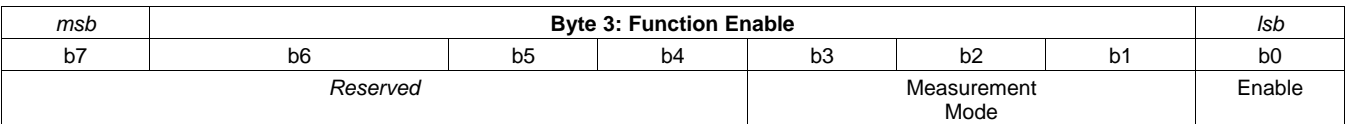

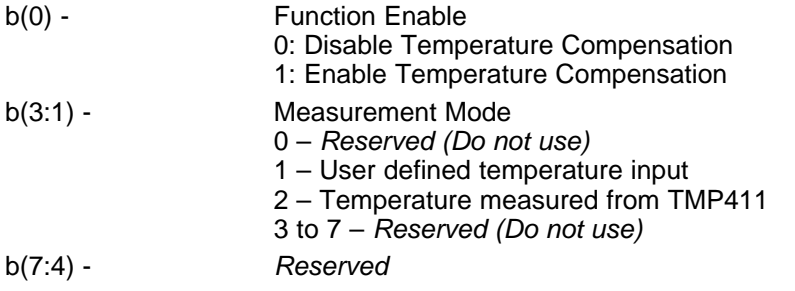

### **Figure 3-7. Temperature Compensation (Byte 3)**

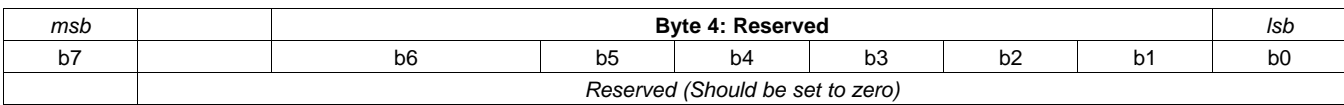

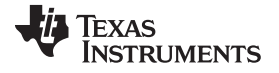

*Temperature Compensation (61h)* [www.ti.com](http://www.ti.com)

b(7:0) - *Reserved (Should be set to zero)*

# **Figure 3-8. Temperature Compensation (Byte 4)**

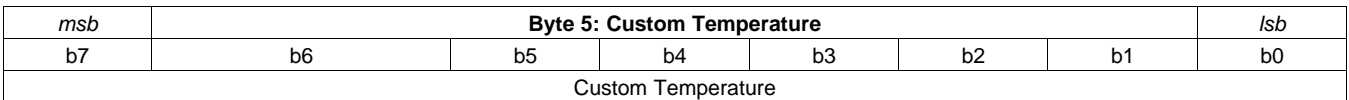

b(7:0) - Custom Temperature

The value in Celsius temperature scale should be offset by 100 Eg: 0°C should be send as 100 –35°C should be send as 65 etc

# **Figure 3-9. Temperature Compensation (Byte 5)**

This command supports temperatures in the range –100°C to 155°C. To support transmitting the temperature in a single byte, an offset of 100 is added to the temperature post which the range becomes 0  $(-100^{\circ}C)$  to 255 (155 $^{\circ}C$ ).

Note 1: Measurement Mode determines the temperature used in the compensation calculations.

Note 2: In User defined mode, the temperature value supplied in Byte 5 is used directly.

Note 3: In TMP411 mode, the software uses the temperature measured by TMP411 sensor for the calculations.

Note 4: Details of Temperature Compensation algorithm is available in the **LED Driver for DLP3030-Q1 Displays Application Note**.

Note 5: Frequencies of 0 to 7 are permitted. 0 corresponds to 1 Hz, and 7 to 8 Hz.

# *3.32.2 Read*

This command requests a read of Temperature Compensation Settings.

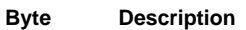

- 1 Command Byte (C3h)
- 2 Length (00h)
- 3 Checksum

# *3.32.3 Read Response*

This is the data response for a valid request to read the temperature compensation settings.

### **Byte Description**

- 1 Response Byte (01h)
- 2 Length (04h)
- 3 Function Enable : See Figure 23
- 4 Frequency 1 Hz
- 5 Custom Temperature
- 6 Active Temperature : See below
- 7 Checksum (Sum of bytes 1 to 6)

Active Temperature is the temperature at which the Temperature Compensation algorithm runs when enabled.

Active temperature is formatted the same manner as Custom Temperature.

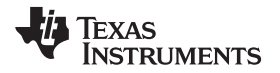

[www.ti.com](http://www.ti.com) *LED Voltage and Current (62h)*

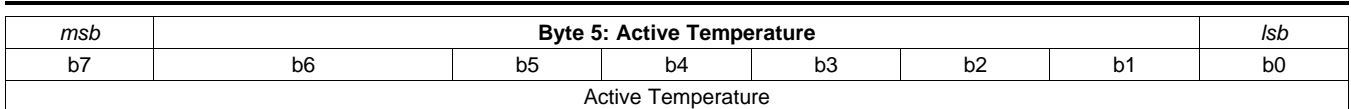

b(7:0) - **Active Temperature** The value returned is offset by 100 degree Celsius Eg: 100 means 0°C 65 means –35°C etc

# **Figure 3-10. Active Temperature Byte Format**

# **3.33 LED Voltage and Current (62h)**

This command returns the measured LED Voltage and Current.

# *3.33.1 Read*

This command requests a read of the LED Voltage and Current.

### **Byte Description**

- 1 Command Byte (C5h)
- 2 Length (00h)
- 3 Checksum (C5h)

# *3.33.2 Read Response*

This is the data response for a request to read the LED Voltage and Current.

### **Byte Description**

- 1 Response Byte (01h)
- 2 Length (08h)
- 3 LED Voltage (lsb)
- 4 LED Voltage
- 5 LED Voltage
- 6 LED Voltage (msb)
- 7 LED Current (lsb)
- 8 LED Current
- 9 LED Current
- 10 LED Current (msb)
- 11 Checksum (Sum of bytes 1 to 10)

The LED Voltages and Currents are floating point numbers. Please refer to [Section](#page-73-1) 5.3 for the format in which it is received.

# <span id="page-52-0"></span>**3.34 DMD Temperature (63h)**

# *3.34.1 Read*

This command reads the DMD temperature in K10 format.

- 1 Command Byte (C7h)
- 2 Length (00h)
- 3 Checksum (C6h)

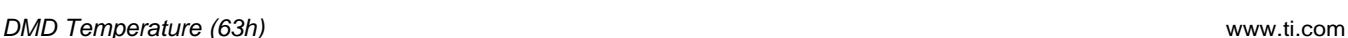

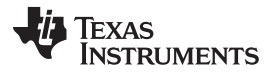

### *3.34.2 Read Response*

This is the data response for a request to read the DMD Temperature.

#### **Byte Description**

- 1 Response Byte (01h)
- 2 Length (02h)
- 3 Temperature in K10 (lsb)
- 4 Temperature in K10 (msb)
- 5 Checksum (Sum of bytes 1 to 4)

### *3.34.3 Example: K10 Format:*

Let us assume the received value of byte 3 to be 0xA4 and that of byte 4 to be 0x0B. Hence the temperature in K10 format is 0x0BA4. In decimal form the temperature is 2890 K10. To convert it into Celsius scale we divide by ten and subtract 273 from the result.

Temperature (in  $°C$ ) = (Temperature (in k10) / 10) - 273

 $= 298 - 273 = 25 C$ 

## <span id="page-53-1"></span>**3.35 Enable Calibration Mode (64h)**

### *3.35.1 Write*

Piccolo software has two modes – Normal Mode and Calibration Mode. Normal Mode is the regular mode when the system allows dimming operations. Calibration Mode or Cal Mode for short can be considered as a factory operating mode, where the user has direct access to LED PWMs and other low-level functions.

This command is used to change between calibration and normal modes.

### **Byte Description**

- 1 Command Byte (C8h)
- 2 Length (01h)
- 3 Calibration Mode (See below)
- 4 Checksum (Sum of bytes 1 to 3)

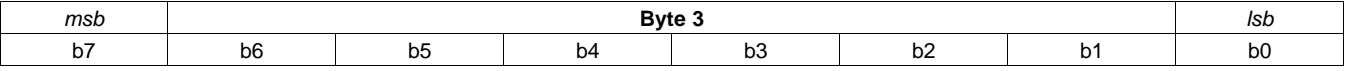

b (7:0) - Calibration Mode 0 – Disable Calibration Mode 1 – Enable Calibration Mode

### **Figure 3-11. Calibration Mode Byte Format**

Note 1: This command can be sent in both normal and calibration mode. The system starts up in normal mode by default.

### <span id="page-53-0"></span>*3.35.2 Read*

This command requests a read of the operating mode (calibration/normal).

- 1 Command Byte (C9h)
- 2 Length (00h)
- 3 Checksum (C9h)

[www.ti.com](http://www.ti.com) *Enable Calibration Mode (64h)*

### *3.35.3 Read Response*

This is the data response for a valid request to read the operating Mode.

#### **Byte Description**

- 1 Response Byte (01h)
- 2 Length (01h)
- 3 Calibration Mode (See [Figure](#page-53-0) 3-11)
- 4 Checksum (Sum of bytes 1 to 3)

# **3.36 Red LED PWM (65h)**

### *3.36.1 Write*

This command is used to set the Red LED PWM Level. This command can be used only in calibration mode (see [Section](#page-52-0) 3.34 to enable calibration mode).

#### **Byte Description**

- 1 Command Byte (CAh)
- 2 Length (02h)
- 3 Red LED PWM (lsb)
- 4 Red LED PWM (msb)
- 5 Checksum (Sum of bytes 1 to 4)

## *3.36.2 Read*

This command requests a read of the Red LED PWM Level.

#### **Byte Description**

- 1 Command Byte (CBh)
- 2 Length (00h)
- 3 Checksum (CBh)

### *3.36.3 Read Response*

This is the data response for a valid read command.

### **Byte Description**

- 1 Response Byte (01h)
- 2 Length (02h)
- 3 Red LED PWM (lsb)
- 4 Red LED PWM (msb)
- 5 Checksum (Sum of bytes 1 to 4)

# **3.37 Green LED PWM (66h)**

### *3.37.1 Write*

This command is used to set the Green LED PWM Level. This command can be used only in calibration mode (see [Section](#page-52-0) 3.34 to enable calibration mode).

- 1 Command Byte (CCh)
- 2 Length (02h)
- 3 Green LED PWM (lsb)

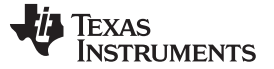

### *Green LED PWM (66h)* [www.ti.com](http://www.ti.com)

- 4 Green LED PWM (msb)
- 5 Checksum (Sum of bytes 1 to 4)

## *3.37.2 Read*

This command requests a read of the Green LED PWM Level.

### **Byte Description**

- 1 Command Byte (CDh)
- 2 Length (00h)
- 3 Checksum (CDh)

# *3.37.3 Read Response*

This is the data response for a valid read command.

### **Byte Description**

- 1 Response Byte (01h)
- 2 Length (02h)
- 3 Green LED PWM (lsb)
- 4 Green LED PWM (msb)
- 5 Checksum (Sum of bytes 1 to 4)

# **3.38 Blue LED PWM (67h)**

### *3.38.1 Write*

This command is used to set the Blue LED PWM Level. This command can be used only in calibration mode (see [Section](#page-52-0) 3.34 to enable calibration mode).

### **Byte Description**

- 1 Command Byte (CEh)
- 2 Length (02h)
- 3 Blue LED PWM (lsb)
- 4 Blue LED PWM (msb)
- 5 Checksum (Sum of bytes 1 to 4)

# *3.38.2 Read*

This command requests a read of the Blue LED PWM Level.

### **Byte Description**

- 1 Command Byte (CFh)
- 2 Length (00h)
- 3 Checksum (CFh)

# *3.38.3 Read Response*

This is the data response for a valid read command.

- 1 Response Byte (01h)
- 2 Length (02h)
- 3 Blue LED PWM (lsb)

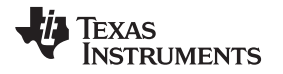

- 4 Blue LED PWM (msb)
- 5 Checksum (Sum of bytes 1 to 4)

### **3.39 Current Limit PWM (68h)**

### *3.39.1 Write*

This command is used to set the Current Limit PWM Level. This command can be used only in calibration mode (see [Section](#page-52-0) 3.34 to enable calibration mode).

#### **Byte Description**

- 1 Command Byte (D0h)
- 2 Length (02h)
- 3 Current Limit PWM (lsb)
- 4 Current Limit PWM (msb)
- 5 Checksum (Sum of bytes 1 to 4)

### *3.39.2 Read*

This command requests a read of the Current Limit PWM Level.

#### **Byte Description**

- 1 Command Byte (D1h)
- 2 Length (00h)
- 3 Checksum (D1h)

### *3.39.3 Read Response*

This is the data response for a valid read command.

#### **Byte Description**

- 1 Response Byte (01h)
- 2 Length (02h)
- 3 Current Limit PWM (lsb)
- 4 Current Limit PWM (msb)
- 5 Checksum (Sum of bytes 1 to 4)

## **3.40 Sensor Gain (69h)**

### *3.40.1 Write*

This command is used to set the sensor gain. This command is available only in the calibration mode (see [Section](#page-53-1) 3.35 to enable calibration mode).

#### **Byte Description**

- 1 Command Byte (D2h)
- 2 Length (01h)
- 3 Sensor Gain
- 4 Checksum (Sum of bytes 1 to 3)

The sensor gain can only have values '0', '1', '2' and '3' as it is an input to the two select bits of a 4 to 1 Mux. The actual gain applied is hardware dependent and is stored in the calibration file. It can be obtained by using the Sensor Gain Map as described in [Section](#page-58-0) 3.42.

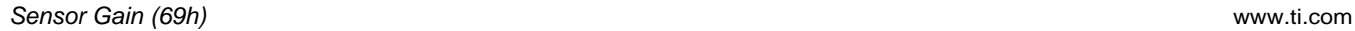

### *3.40.2 Read*

This command requests a read of the sensor gain.

### **Byte Description**

- 1 Command Byte (D3h)
- 2 Length (00h)
- 3 Checksum (D3h)

# *3.40.3 Read Response*

This is the data response for a valid request to read the sensor gain.

### **Byte Description**

- 1 Response Byte (01h)
- 2 Length (01h)
- 3 Sensor Gain
- 4 Checksum (Sum of bytes 1 to 3)

The read command will return a value in the range  $0 - 3$ . The real applied gain can be obtained by using the Sensor Gain Map Command.

# **3.41 Command Table Index (6Ah)**

### *3.41.1 Write*

This command is used to set the ASIC command table index registers. This command is available only in the calibration mode (see [Section](#page-52-0) 3.34 to enable calibration mode).

### **Byte Description**

- 1 Command Byte (D4h)
- 2 Length (01h)
- 3 LDC Index (See below)
- 4 Checksum (Sum of bytes 1 to 3)

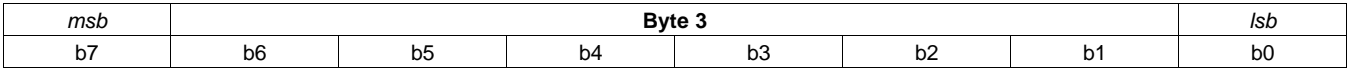

b (7:0) - LDC Index

# **Figure 3-12. Command Table Index Byte Format**

Note 1: This command needs valid calibration data to be present in Piccolo flash memory for proper operation.

Note 2: This command will compute the SEQ Index and CMT Index based on loaded calibration file and other governing settings. The command will then write to all three command table index registers (LDC Index, SEQ Index and CMT Index).

Note 3: Details of the ASIC Registers are available in "ASIC IIC Guide" document.

# *3.41.2 Read*

This command requests a read of the command table index registers of the HUD ASIC.

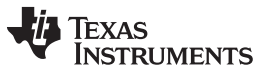

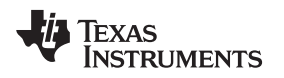

- **Byte Description** 1 Command Byte (D5h)
	- 2 Length (00h)
	- 3 Checksum (D5h)

## *3.41.3 Read Response*

This is the data response for a valid request to read the command table index.

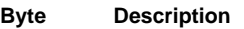

- 1 Response Byte (01h)
- 2 Length (03h)
- 3 LDC Index (See Figure 28
- 4 SEQ Index
- 5 CMT Index
- 6 Checksum (Sum of bytes 1 to 5)

# <span id="page-58-0"></span>**3.42 Sensor Gain Map (6Bh)**

This command requests a read of the Sensor Gain Mapping present in the calibration data, which maps the Mux input to the actual gain applied.

### **Byte Description**

- 1 Command Byte (D7h)
- 2 Length (00h)
- 3 Checksum (D7h)

# *3.42.1 Read Response*

This is the data response for a valid request to read the Sensor Gain Mapping.

### **Byte Description**

- 1 Response Byte (01h)
- 2 Length (04h)
- 3 Actual Gain for Mux Input 0 (Integer)
- 4 Actual Gain for Mux Input 1 (Integer)
- 5 Actual Gain for Mux Input 2 (Integer)
- 6 Actual Gain for Mux Input 3 (Integer)
- 7 Checksum (Sum of bytes 1 to 6)

# **3.43 Adapter ADC Voltages (0x6C)**

This command gets the voltages of the three Adapter ADCs connected to channels A3, A6 and A7. On receiving this command, the Piccolo triggers ADC conversions to poll these channels.

# *3.43.1 Read*

This command requests a read of the Adapter ADC voltages.

- 1 Command Byte (D9h)
- 2 Length (00h)
- 3 Checksum (D9h)

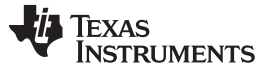

### *Adapter ADC Voltages (0x6C)* [www.ti.com](http://www.ti.com)

## *3.43.2 Read Response*

This is the data response for a request to read Adapter ADC voltages.

### **Byte Description**

- 1 Response Byte (01h)
- 2 Length (0Ch)
- 3 Adapter ADC channel A3 Voltage (lsb)
- 4 Adapter ADC channel A3 Voltage
- 5 Adapter ADC channel A3 Voltage
- 6 Adapter ADC channel A3 Voltage (msb)
- 7 Adapter ADC channel A6 Voltage (lsb)
- 8 Adapter ADC channel A6 Voltage
- 9 Adapter ADC channel A6 Voltage
- 10 Adapter ADC channel A6 Voltage (msb)
- 11 Adapter ADC channel A7 Voltage (lsb)
- 12 Adapter ADC channel A7 Voltage
- 13 Adapter ADC channel A7 Voltage
- 14 Adapter ADC channel A7 Voltage (msb)
- 15 Checksum (sum of bytes 1 to 14)

Note: The Adapter ADC Voltages are floating point numbers. Please refer to [Section](#page-73-1) 5.3 for the read format for such numbers.

# **3.44 Configuration Format Version (6Dh)**

This command requests a read of the Configuration Data Format Version supported by Piccolo Software.

### **Byte Description**

- 1 Command Byte (DBh)
- 2 Length (00h)
- 3 Checksum (DBh)

Note 1: This command works even when there is no valid calibration data present in Piccolo Internal Flash.

# *3.44.1 Read Response*

This is the data response for a valid request to read the Configuration Data Format Version.

### **Byte Description**

- 1 Response Byte (01h)
- 2 Length (04h)
- 3 Format Version Character ASCII (lsb)
- 4 Format Version Character ASCII
- 5 Format Version Character ASCII
- 6 Format Version Character ASCII (msb)
- 7 Checksum (Sum of bytes 1 to 6)

# *3.44.2 Description of Configuration Format*

Configuration Format Version is used to identify the internal memory format changes done to the Configuration Data File. This helps ensure that the internal Configuration data is interpreted by the Piccolo SW correctly. The calibration format is defined as a 4 character string (eg: 0008). Taking 0008 as the example, the command returns the Format Version as 0x38, 0x30, 0x30, 0x30 as its data bytes.

Please refer to **Piccolo Software Programmer's Guide for the DLPC120 ASIC (DLPU061)** for more details about Calibration Format Version.

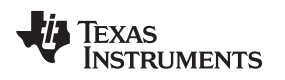

# **3.45 Calibration Format Version (6Eh)**

This command requests a read of the Calibration Data Format Version supported by Piccolo Software.

### **Byte Description**

- 1 Command Byte (DDh)
- 2 Length (00h)
- 3 Checksum (DDh)

Note 1: This command works even when there is no valid calibration data present in Piccolo Internal Flash.

## *3.45.1 Read Response*

This is the data response for a valid request to read the Calibration Data Format Version.

### **Byte Description**

- 1 Response Byte (01h)
- 2 Length (04h)
- 3 Format Version Character ASCII (lsb)
- 4 Format Version Character ASCII
- 5 Format Version Character ASCII
- 6 Format Version Character ASCII (msb)
- 7 Checksum (Sum of bytes 1 to 6)

# *3.45.2 Description of Calibration Format*

Calibration Format Version is used to identify the internal memory format changes done to the Calibration Data File. This helps ensure that the internal calibration data is interpreted by the Piccolo SW correctly. The calibration format is defined as a 4 character string (eg: 0006). Taking 0006 as the example, the command returns the Format Version as 0x36, 0x30, 0x30, 0x30 as its data bytes.

Please refer to **Piccolo Software Programmer's Guide for the DLPC120 ASIC (DLPU061)** for more details about Calibration Format Version.

### **3.46 Calibration Data Version (6Fh)**

This command requests a read of the Version of Calibration Data stored in Piccolo flash and the identifier for the ASIC flash file.

### **Byte Description**

- 1 Command Byte (DFh)
- 2 Length (00h)
- 3 Checksum (DFh)

Note 1: This command needs valid calibration data to be present in flash for successful operation.

### *3.46.1 Read Response*

This is the data response for a valid request to read the Calibration Data Version and the ASIC Flash File Id.

- 1 Response Byte (01h)
- 2 Length (08h)
- 3 Calibration Data Version (lsb)
- 4 Calibration Data Version
- 5 Calibration Data Version

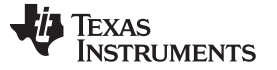

*Program Calibration Data to Flash (70h)* [www.ti.com](http://www.ti.com)

- 6 Calibration Data Version (msb)
- 7 ASIC Flash File Id (lsb)
- 8 ASIC Flash File Id
- 9 ASIC Flash File Id
- 10 ASIC Flash File Id (msb)
- 11 Checksum (Sum of bytes 1 to 10)

# **3.47 Program Calibration Data to Flash (70h)**

## *3.47.1 Write*

This command is used to program the Calibration Data to flash. This command supports variable length. Since the SPI Protocol supports only 255 bytes of data per command, the calibration data to program should be split across multiple commands to transmit the complete data.

This command is only supported in Calibration Mode.

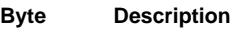

- 1 Command Byte (E0h)
- 2 Length
- 3 Command Flag (See below)
- 4 Data
- Data
- **Checksum**

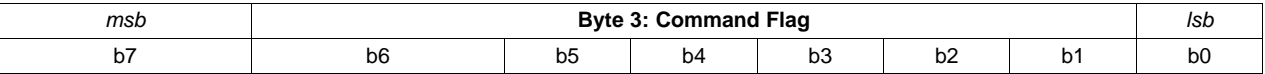

 $b(7:0)$  - 0 – This command contains the complete data

1 – This command contains the beginning of data

2 – This command contains intermediate data

3 – This command contains the last data

# **Figure 3-13. Command Flag**

The command flag indicates the position of the data sent by the master.

If the calibration data is less than 254 bytes, command flag '0' can be used to program the flash in a single step. In this mode, the internal flash sector which stores the calibration data will be erased and programmed with the received data. The software will then verify the validity of the data post which it will be used for new dimming computations. Appropriate status flags will be set if the programmed data is found to be invalid.

For calibration data exceeding 254 bytes, this command should be issued multiple times with the command flag set to '1' for first 254 bytes, '2' for all intermediate bytes and '3' for the last set of bytes (less than or equal to 254).

When Command flag = '1', the software erases the internal flash sector allotted for calibration data and stores the received data.

When Command flag = '2', the software will program the received data to that location in flash where it stopped in the last step.

When Command flag = '3', the received data will first be programmed to flash in the same way as command flag = '2'. After this, the validity of the calibration data is checked. The command will fail if the calibration data programmed is not valid.

The verification of new calibration data is done only after overwriting existing contents of flash with new data. Therefore, utmost care should be taken in forming the calibration data to program to flash. It is recommended to use TI provided tools to prepare and program calibration data to Piccolo flash. The system will not work without presence of proper calibration data.

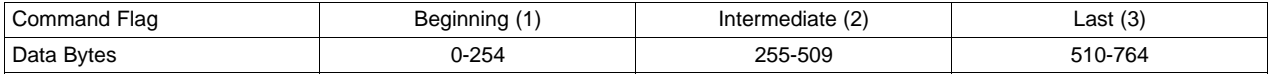

# **3.48 Binary Flash Read/Set Binary Read Start Address (71h)**

The Binary flash read function is used to read the piccolo flash data in binary format. This is useful to read out the currently used calibration data. The function is versatile and allows the reading of any part of the flash from any address. This is done by setting the start address by using the Set Binary Read start address function and then, using binary flash read with the required number of words as argument.

# *3.48.1 Write*

This command is used to set flash binary read start address. The next binary read performed will be from the start address.

### **Byte Description**

- 1 Command Byte (E2h)
- 2 Length (04h)
- 3 Read Start Address (lsb)
- 4 Read Start Address
- 5 Read Start Address
- 6 Read Start Address (msb)
- 7 Checksum (Sum of bytes 1 to 6)

# *3.48.2 Read*

This command requests a binary read of the Piccolo Flash. The number of words to be read is given as input.

- **Byte Description**
	- 1 Command Byte (E3h)
	- 2 Length (01h)
	- 3 Number of words (1 127)
	- 4 Checksum (Sum of bytes 1 to 3)

# *3.48.3 Read Response*

This is the data response for a valid read command.

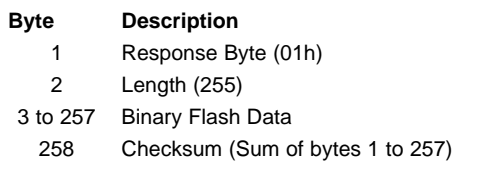

The values of all bytes after the required number of words are set to 0.

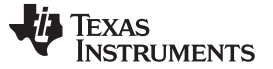

## **3.49 Set PWM Period/Read PWM Info (72h)**

### *3.49.1 Write*

This command should be used only in Calibration mode. This command sets the PWM Period in terms of coarse pulses to a maximum of 1200 pulses. Trying to set 0 or a higher value than 1200 will result in a 'Data out of range' error being flagged.

### **Byte Description**

- 1 Command Byte (E4h)
- 2 Length (02h)
- 3 PWM Period (lsb)
- 4 PWM Period (msb)
- 5 Checksum (Sum of bytes 1 to 4)

## *3.49.2 Read*

This command requests a read of the PWM related information.

### **Byte Description**

- 1 Command Byte (E5h)
- 2 Length (00h)
- 3 Checksum (E5h)

# *3.49.3 Read Response*

This is the data response for a valid request to read PWM related information.

### **Byte Description**

- 1 Response Byte (01h)
- 2 Length (08h)
- 3 PWM Period (lsb)
- 4 PWM Period (msb)
- 5 PWM Frequency(kHz) \* 100 (lsb)
- 6 PWM Frequency(kHz) \* 100
- 7 PWM Frequency(kHz) \* 100
- 8 PWM Frequency(kHz) \* 100 (msb)
- 9 Maximum Resolution (lsb)
- 10 Maximum Resolution (msb)
- 11 Checksum (Sum of bytes 1 to 10)

# <span id="page-63-0"></span>**3.50 PWM Scale Factor (73h)**

This command requests a read of the current, maximum and minimum HRPWM MEP (Micro Edge Positioning) scale factor since the most recent reset/power on. The scale factor is the number of fine (HRPWM) pulses per coarse pulse.

### **Byte Description**

- 1 Command Byte (E7h)
- 2 Length (00h)
- 3 Checksum (E7h)

### *3.50.1 Read Response*

This is the data response for a valid request to read the PWM Scale Factor.

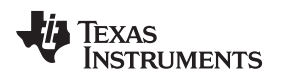

- **Byte Description**
	- 1 Response Byte (01h)
	- 2 Length (06h)
	- 3 Current PWM MEP Scale Factor (lsb)
	- 4 Current PWM MEP Scale Factor (msb)
	- 5 Minimum PWM MEP Scale Factor (lsb)
	- 6 Minimum PWM MEP Scale Factor (msb)) 7 Maximum PWM MEP Scale Factor (lsb)
	-
	- 8 Maximum PWM MEP Scale Factor (msb)
	- 9 Checksum (Sum of bytes 1 to 8)

# <span id="page-64-0"></span>**3.51 ASIC Flash Read (74h)**

This command requests a read of the ASIC Flash Data. The number of bytes required is sent as input. This command is used to read the User Information from the ASIC flash. This command starts reading from the address set by the ASIC Flash Read Setup Command [\(Section](#page-64-0) 3.51).

#### **Byte Description**

- 1 Command Byte (E9h)
- 2 Length (01h)
- 3 Number of bytes to read
- 4 Checksum (Sum of bytes 1 to 3)

## *3.51.1 Read Response*

This is the data response for a valid request to read the ASIC Flash Data.

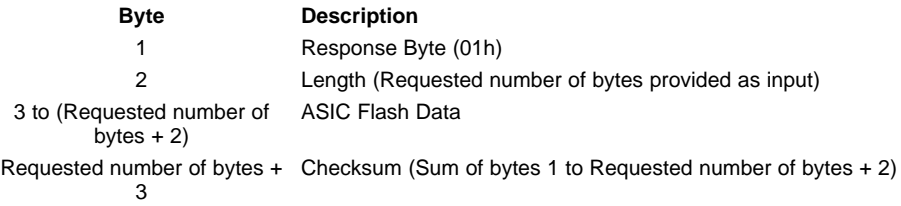

# **3.52 ASIC Flash Read Setup (75h)**

### *3.52.1 Write*

This command sets the Start Address from which the ASIC Flash Read [\(Section](#page-63-0) 3.50) command will start reading, and Read Length. Though each ASIC Flash Read command has its own requested length, this Read Length is used to tell the ASIC when to stop the read operation. The Read Length specifies the total number of bytes to be read from the Flash (which will be read using repetitive ASIC Flash Read commands with their own lengths, limited to a maximum of 255 bytes per command). The Piccolo keeps track of the number of bytes read (sum of read lengths of the individual ASIC Flash Read Commands). When the number of bytes read becomes equal to the Read Length set through this command, the Piccolo performs certain register writes to disable the read operation.

- 1 Command Byte (EAh)
- 2 Length (08h)
- 3 Start Address (lsb)
- 4 Start Address
- 5 Start Address
- 6 Start Address (msb)
- 7 Read Length (lsb)

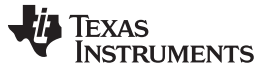

*ASIC Flash Read Setup (75h)* [www.ti.com](http://www.ti.com)

- 8 Read Length
- 9 Read Length
- 10 Read Length (msb)
- 11 Checksum (Sum of bytes 1 to 10)

# *3.52.2 Read*

This command requests a read of the ASIC Flash Read Info.

### **Byte Description**

- 1 Command Byte (EBh)
- 2 Length (00h)
- 3 Checksum (EBh)

# *3.52.3 Read Response*

This is the data response for a valid request to read ASIC Flash Read Info.

### **Byte Description**

- 1 Response Byte (01h)
- 2 Length (0Ch)
- 3 Start Address (lsb)
- 4 Start Address
- 5 Start Address
- 6 Start Address (msb)
- 7 Read Length (lsb)
- 8 Read Length
- 9 Read Length
- 10 Read Length (msb)
- 11 Bytes Read (lsb)
- 12 Bytes Read
- 13 Bytes Read
- 14 Bytes Read (msb)
- 15 Checksum (Sum of bytes 1 to 14)

# **3.53 Power Rail Voltages (0x78)**

This command gets the voltages of the 1.2-V, 1.8-V, 2.5-V and 3.3-V rails. For this command to work correctly these rails must be connected to ADC Inputs A0, B3, B6 and B7 respectively. The command also returns if the system has not been brought out of reset due to one or more of the power rail voltages being out of tolerance. If voltage monitoring is enabled, the Piccolo SW regularly measures the power rail voltages. In this case, the command reads the last measured voltage. When voltage monitoring is disabled, this command triggers ADC conversions to poll the voltage on the four rails.

# *3.53.1 Read*

This command requests a read of the power rail voltages.

- 1 Command Byte (F1h)
- 2 Length (00h)
- 3 Checksum (F1h)

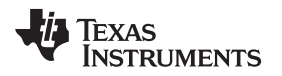

[www.ti.com](http://www.ti.com) *Power Rail Voltages (0x78)*

### *3.53.2 Read Response*

This is the data response for a request to read the power rail voltages.

#### **Byte Description**

- 1 Response Byte (01h)
- 2 Length (11h)
- 3 1.2-V Rail Voltage (lsb)
- 4 1.2-V Rail Voltage
- 5 1.2-V Rail Voltage
- 6 1.2-V Rail Voltage (msb)
- 7 1.8-V Rail Voltage (lsb)
- 8 1.8-V Rail Voltage
- 9 1.8-V Rail Voltage
- 10 1.8-V Rail Voltage (msb)
- 11 2.5-V Rail Voltage (lsb)
- 12 2.5-V Rail Voltage
- 13 2.5-V Rail Voltage
- 14 2.5-V Rail Voltage (msb)
- 15 3.3-V Rail Voltage (lsb)
- 16 3.3-V Rail Voltage
- 17 3.3-V Rail Voltage
- 18 3.3-V Rail Voltage (msb)
- 19 System Reset state
- 20 Checksum (sum of bytes 1 to 19)

Note: The Power Rail Voltages are floating point numbers. Please refer to [Section](#page-73-1) 5.3 for the read format for such numbers.

System state '0' indicates normal operation and '1' indicates reset state.

### **3.54 Voltage Supervision (or Voltage Monitoring) (0x79)**

This command is used to enable or disable voltage supervision. For this feature to work properly, it is essential that the 1.2-V, 1.8-V, 2.2-V and 3.3-V power rails are connected to ADC inputs A0, B3, B6 and B7 respectively. Also, GPIO 5 must be connected to the reset pin of the ASIC.

### *3.54.1 Write*

This command is used to set enable/disable voltage supervision.

#### **Byte Description**

- 1 Command Byte (F2h)
- 2 Length (01h)
- 3 Enable/Disable ('1'/'0')
- 4 Checksum (Sum of bytes 1 to 3)

### *3.54.2 Read*

This command requests a read of the enable state of Voltage Supervision.

- 1 Command Byte (F3h)
- 2 Length (00h)
- 3 Checksum (F3h)

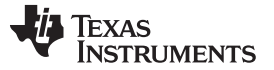

### *Voltage Supervision (or Voltage Monitoring) (0x79)* [www.ti.com](http://www.ti.com)

### *3.54.3 Read Response*

This is the data response for a valid request to read the enable state of Voltage Supervision.

### **Byte Description**

- 1 Response Byte (01h)
- 2 Length (01h)
- 3 Enable state ('0' Disabled, '1' Enabled)
- 4 Checksum (Sum of bytes 1 to 3)

# **3.55 Toggle Mode (7Ah)**

## *3.55.1 Read*

This command parks the DMD, resets the system and then jumps to bootloader. The jump occurs after the command execution and acknowledgment is complete.

### **Byte Description**

- 1 Command Byte (F5h)
- 2 Length (05h)
- 3 Toggle to bootloader(00h)
- 3-6 Toggle Mode Write Signature (FF00FF00h)
- 7 Checksum (Sum of bytes 1 to 6)

# *3.55.2 Read Response*

This is the data response for a valid request to read the toggle mode read signature.

### **Byte Description**

- 1 Response Byte (01h)
- 2 Length (04h)
- 3-6 Toggle Mode Application Read Signature (12345678h)
- 7 Checksum (Sum of bytes 1 to 6)

# **3.56 Piccolo IIC Clock Rate (7Ch)**

### *3.56.1 Write*

This command is used to set the Piccolo IIC Master Clock Rate.

### **Byte Description**

- 1 Command Byte (F8h)
- 2 Length (01h)
- 3 Clock Rate (See below)
- 4 Checksum (Sum of bytes 1 to 3)

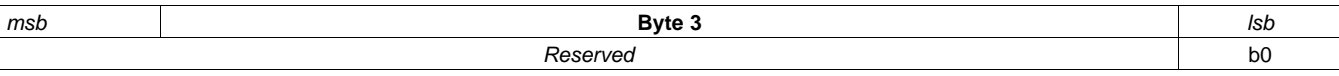

<span id="page-67-0"></span>

b0 - IIC Clock Rate 0 – 400 kHz  $1 - 100$  kHz

### **Figure 3-14. IIC Clock Rate Byte Format**

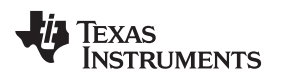

### *3.56.2 Read*

This command requests a read of the Piccolo IIC Master Clock Rate.

#### **Byte Description**

- 1 Command Byte (F9h)
- 2 Length (00h)
- 3 Checksum (F9h)

### *3.56.3 Read Response*

This is the data response for a valid request to read the Piccolo IIC Master Clock Rate.

### **Byte Description**

- 1 Response Byte (01h)
- 2 Length (01h)
- 3 Clock Rate (See [Figure](#page-67-0) 3-14)
- 4 Checksum (Sum of bytes 1 to 3)

# **3.57 Piccolo Program Mode (7Eh)**

This command requests a read of the Piccolo Program Mode.

#### **Byte Description**

- 1 Command Byte (FDh)
- 2 Length (00h)
- 3 Checksum (FDh)

# *3.57.1 Read Response*

This is the data response for a valid request to read the Piccolo Program Mode.

### **Byte Description**

- 1 Response Byte (01h)
- 2 Length (01h)
- 3 Program Mode(00h)
- 4 Checksum (Sum of bytes 1 to 3)

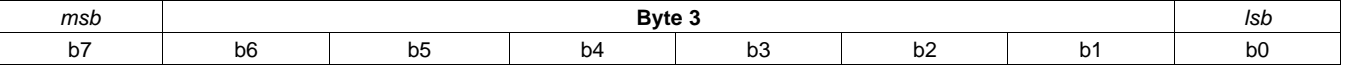

B (7:1) Reserved

b (0) - Piccolo Program Mode

0 – Main Application

1 – Bootloader

### **Figure 3-15. Program Mode Byte Format**

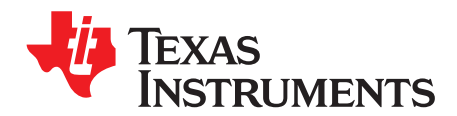

*Chapter 4 DLPU057–March 2018*

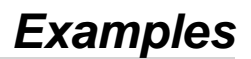

# **4.1 Examples**

This section has some examples of SPI transmissions for some commands to help the reader understand the protocol. The following color codes are used to identify the byte type being transmitted.

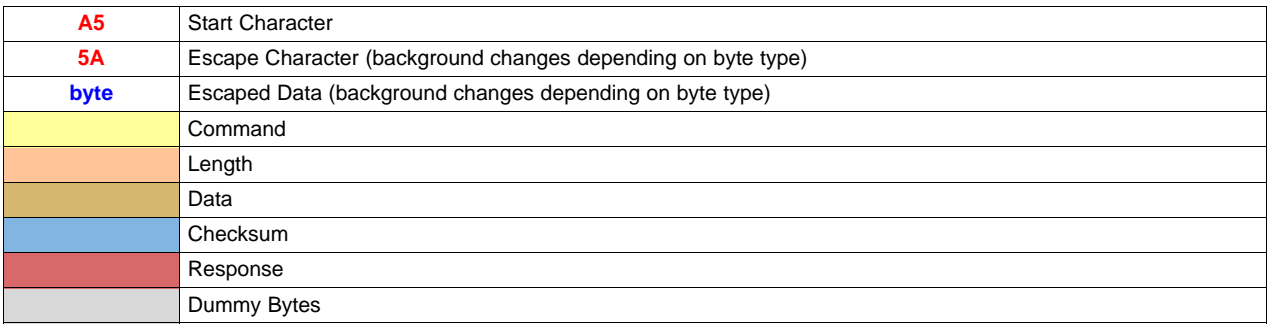

## **Figure 4-1. Example Legend**

# **4.2 Write Backlight 0xFFFF**

 $Checksum = (0x00 + 0x02 + 0xFF + 0xFF) \text{MOD } 0x100 = 0x00$ 

Observe that the start character 0xA5 is not included in the checksum computation.

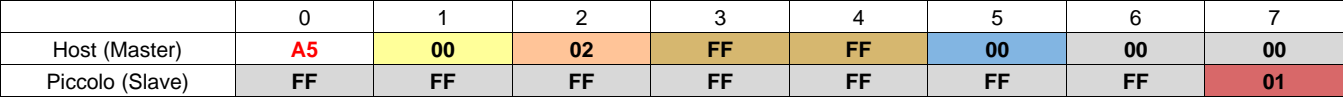

# **4.3 Write Backlight 0xA523 (Special Char in Data)**

For transmitting Data 0xA523, the 0xA5 is converted to escape sequence 0x5A 0x00 (Bytes 11 and 12). The checksum however uses 0xA5 in its calculation.

 $Checksum = (0x00 + 0x02 + 0xA5 + 0x23)$  MOD  $0x100 = 0xCA$ 

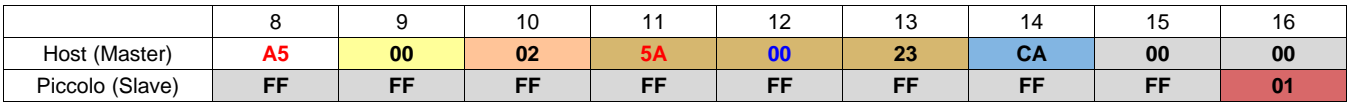

# **4.4 Write Backlight 0xFA5A (Special Char in Data)**

The second data byte 0x5A is escape character. To transmit this, send 0x5A twice (bytes 21 and 22). The checksum computation is always based on actual data; and therefore will use only one 0x5A in its computation.

 $Checksum = (0x00 + 0x02 + 0xFA + 0x5A) \text{ MOD } 0x100 = 0x56$ 

[www.ti.com](http://www.ti.com) *Write Backlight 0xE96F (Special Char in Checksum)*

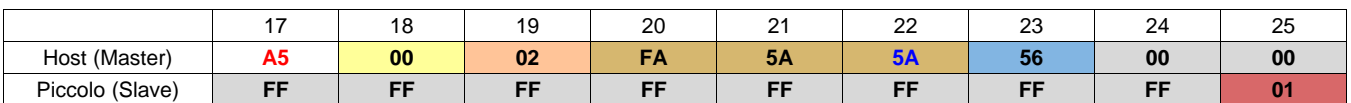

# **4.5 Write Backlight 0xE96F (Special Char in Checksum)**

Special characters can come in any section of the command. This example shows special character in checksum area of a command.

On computing checksum for this command, we get 0x5A as shown below:

 $Checksum = (0x00 + 0x02 + 0xE9 + 0x6F) \text{ MOD } 0x100 = 0x5A$ 

To transmit 0x5A as checksum, we need to send two bytes (bytes 31 and 32) as shown below.

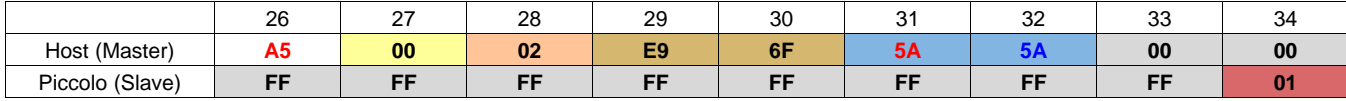

# **4.6 Write Backlight 0x9013 (Special Char in Checksum)**

This shows another example where in the computed checksum equals 0xA5, the value of START character.

 $Checksum = (0x00 + 0x02 + 0x90 + 0x13) \text{ MOD } 0x100 = 0x45$ 

We transmit 0x5A 0x00 as bytes 40 and 41 as the checksum.

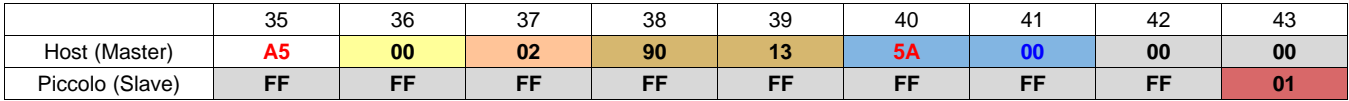

# **4.7 Write – Failure – Checksum Mismatch**

This example shows that the slave response changes to 0x02 if there is a checksum mismatch.

 $Checksum = (0x00 + 0x02 + 0xAB + 0xCD) \text{ MOD } 0x100 = 0x7A.$ 

In this example, the checksum received by slave is 0xEF; hence it returns Checksum Mismatch as its response.

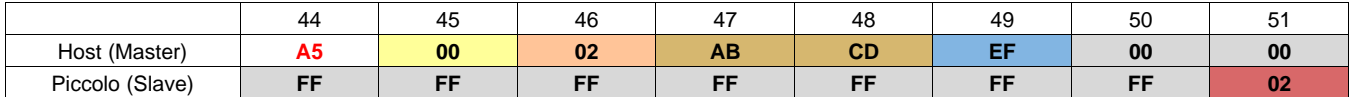

# **4.8 Write – Failure – Invalid Cmd**

The following example tries to send an invalid command (0x21) in write mode. The slave responds with 0x03 (Invalid Command).

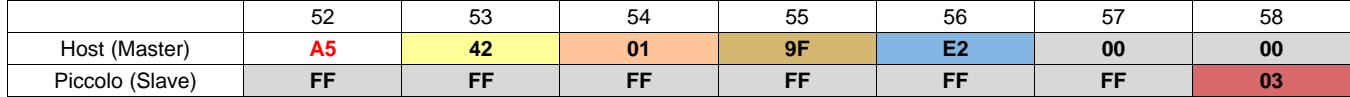

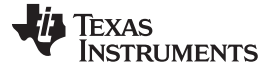

# **4.9 Write – Failure – Command Not Available**

This example tries to write to the status register. The command address is valid, but a write operation is invalid. Slave responds with 0x04 (Command Not Available). The same response is also returned by slave if a calibration command is sent while in normal mode or if a normal mode command is sent while in calibration mode. Read of all commands (unless a command supports only write), is available irrespective of normal/calibration mode.

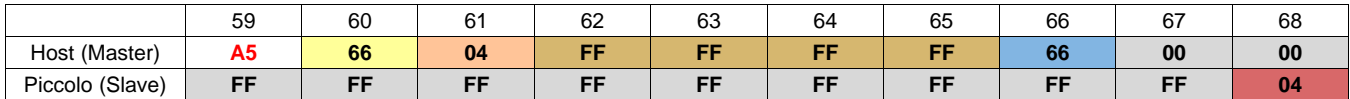

# **4.10 Write – Failure – Length Mismatch**

This example tries to send 4 bytes of data for the backlight command, instead of 2 bytes. The slave responds with 0x05 (Length Mismatch). The backlight command will be ignored and will not be executed.

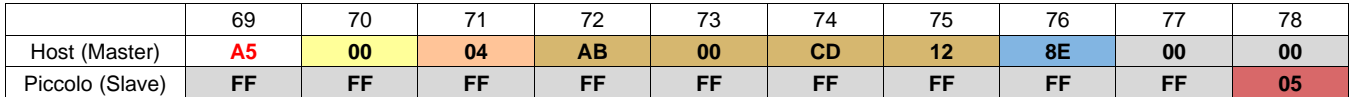

# **4.11 Write – Other Errors**

The slave response only indicates whether the transmitted command was received correctly and if the slave understands the command. Other errors such as data out-of-range occurring during execution phase of a command will be flagged only in the system status. Slave response will not include these errors.

For example, the value 0x02 is invalid for *Enable Calibration Mode* [\(Section](#page-52-0) 3.34) command. Though the slave will respond with 0x01 (Command received successfully), during execution, it will flag "Data Out of Range" bit in the System Status. The command execution fails in such a case.

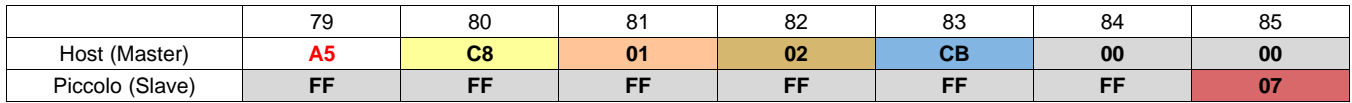

# **4.12 Read Backlight**

This example reads the backlight value from the slave. This example assumes the currently active backlight value is 0xFA5A. The start and escape characters are not applicable to data sent by slave. In other words, slave will not add a START character 0xA5 before every transaction. Also, any special characters in the byte stream of slave will be transmitted without any change (will not use escape characters).

Also note that, if Length = 0x00, there are no data bytes. The byte after the length byte will be treated as the checksum byte.

The read checksum includes the response byte.

Read Checksum =  $(0x01 + 0x02 + 0x5A + 0xFA)$  MOD  $0x100 = 0x57$ 

The example is split into two lines for the sake of clarity.

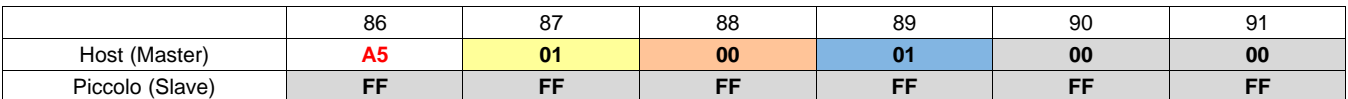

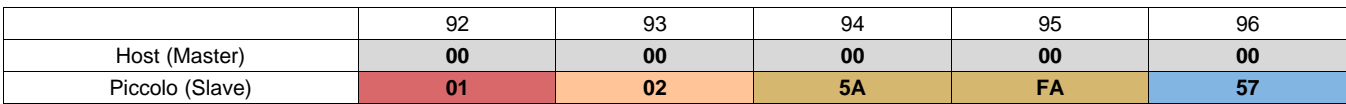
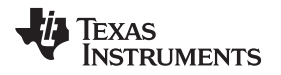

# **4.13 Read ASIC Register**

To read ASIC register, the master has to transmit the address of the ASIC register. This is one command where the transmit bytes are non-zero for a read command. The below figure shows reading of the Command Table Index register (0xC5) from the ASIC and the slave response assuming the current command table index value is 0x08.

Write Checksum =  $(0x69 + 0x01 + 0xC5)$  MOD  $0x100 = 0x2F$ 

Read Checksum =  $(0x01 + 0x04 + 0x08 + 0x00 + 0x00 + 0x00)$  MOD  $0x100 = 0xD$ 

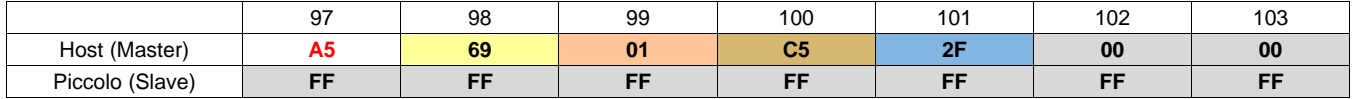

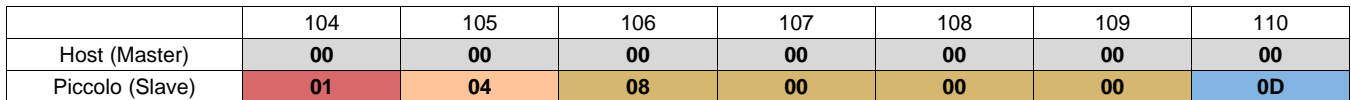

#### **4.14 Read – Failure**

A read failure can occur because of two reasons:

- Transmission errors like checksum mismatch, length mismatch, invalid command address etc
- Execution Failure Data out-of-range, I2C failure etc

A read command will try to execute first before sending the response. Hence the slave may take more time to send the response for a read command. The response byte will indicate the failure status on encountering any error. In case of failure, only the response byte is transmitted by the slave. There is no read checksum or read bytes in such cases.

If the master tries to read additional bytes, the slave will respond with dummy bytes (0xFF). The slave will ignore all such bytes transmitted by master (bytes 119 to 121 in below figure) till it receives the next start of a command character (0xA5). If the slave ignores any bytes, it will be flagged in the system status bit "SPI Bytes Ignored".

This example shows a case where the read command fails because of Length Mismatch in the transmitted data. The data length should be "00". The slave response byte will indicate 0x05 (Length Mismatch).

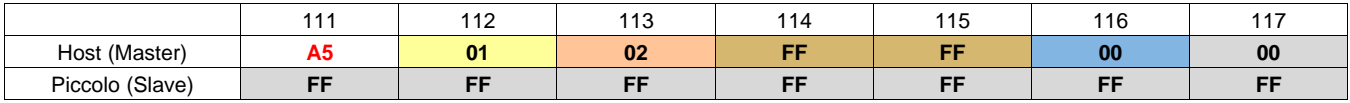

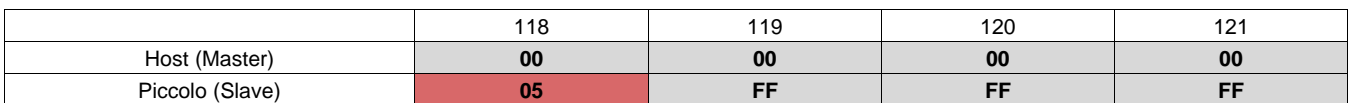

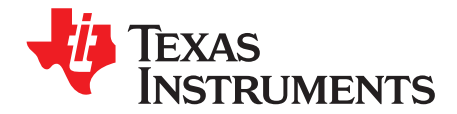

*Chapter 5 DLPU057–March 2018*

# *Writing and Reading a Floating Point Number*

# **5.1 Writing and Reading a Floating Point Number**

Every float value is sent and received as a set of four integers. This is done by using an integer pointer to access these values and splitting them as though they are integers. To get the actual float values, the 4 integers are concatenated into a 32-bit integer and a float pointer is used to access them. The value of the float type pointer gives the actual value of the low pass filter constants.

### **5.2 Example: Writing Floating Point Data (say 1.0):**

Step 1: Use an integer pointer to access the floating point value of 'Data' (which contains 1.0)

Uint32\* DataInt = (Uint32\*) &Data;

Step 2: Split the value stored in the integer pointer into bytes.

The value of the integer pointer (\*DataInt) is 0x3E800000.

Hence the 4 bytes are 0x3E, 0x80, 0x00 and 0x00 respectively

- Step 3: Send each byte (LSB first) in the SPI command
	- Byte  $1 = 0 \times 00$ Byte  $2 = 0 \times 00$ Byte  $3 = 0x80$ Byte  $4 = 0x3E$

#### **5.3 Example: Reading Floating Point Data:**

Let us assume the received values of bytes be 0x00, 0x00, 0x80, 0x3E respectively.

Step 1: Concatenating them in the correct order we get 0x3E800000

Step 2: Store 0x3E800000 into a 32 bit integer (say Uint32 DataInt).

Step 3: Use a 32 bit float pointer to access the integer.

float32\* DataFlt= (float32\*) & DataInt

Step 4: The value of the float pointer contains the actual value of Data.

float32 Data = \* DataFlt;

We can see that the value of Data is 1.0,

Note: The above examples are just a description of the procedure. Different processors may store the float values in different ways.

#### **IMPORTANT NOTICE FOR TI DESIGN INFORMATION AND RESOURCES**

Texas Instruments Incorporated ('TI") technical, application or other design advice, services or information, including, but not limited to, reference designs and materials relating to evaluation modules, (collectively, "TI Resources") are intended to assist designers who are developing applications that incorporate TI products; by downloading, accessing or using any particular TI Resource in any way, you (individually or, if you are acting on behalf of a company, your company) agree to use it solely for this purpose and subject to the terms of this Notice.

TI's provision of TI Resources does not expand or otherwise alter TI's applicable published warranties or warranty disclaimers for TI products, and no additional obligations or liabilities arise from TI providing such TI Resources. TI reserves the right to make corrections, enhancements, improvements and other changes to its TI Resources.

You understand and agree that you remain responsible for using your independent analysis, evaluation and judgment in designing your applications and that you have full and exclusive responsibility to assure the safety of your applications and compliance of your applications (and of all TI products used in or for your applications) with all applicable regulations, laws and other applicable requirements. You represent that, with respect to your applications, you have all the necessary expertise to create and implement safeguards that (1) anticipate dangerous consequences of failures, (2) monitor failures and their consequences, and (3) lessen the likelihood of failures that might cause harm and take appropriate actions. You agree that prior to using or distributing any applications that include TI products, you will thoroughly test such applications and the functionality of such TI products as used in such applications. TI has not conducted any testing other than that specifically described in the published documentation for a particular TI Resource.

You are authorized to use, copy and modify any individual TI Resource only in connection with the development of applications that include the TI product(s) identified in such TI Resource. NO OTHER LICENSE, EXPRESS OR IMPLIED, BY ESTOPPEL OR OTHERWISE TO ANY OTHER TI INTELLECTUAL PROPERTY RIGHT, AND NO LICENSE TO ANY TECHNOLOGY OR INTELLECTUAL PROPERTY RIGHT OF TI OR ANY THIRD PARTY IS GRANTED HEREIN, including but not limited to any patent right, copyright, mask work right, or other intellectual property right relating to any combination, machine, or process in which TI products or services are used. Information regarding or referencing third-party products or services does not constitute a license to use such products or services, or a warranty or endorsement thereof. Use of TI Resources may require a license from a third party under the patents or other intellectual property of the third party, or a license from TI under the patents or other intellectual property of TI.

TI RESOURCES ARE PROVIDED "AS IS" AND WITH ALL FAULTS. TI DISCLAIMS ALL OTHER WARRANTIES OR REPRESENTATIONS, EXPRESS OR IMPLIED, REGARDING TI RESOURCES OR USE THEREOF, INCLUDING BUT NOT LIMITED TO ACCURACY OR COMPLETENESS, TITLE, ANY EPIDEMIC FAILURE WARRANTY AND ANY IMPLIED WARRANTIES OF MERCHANTABILITY, FITNESS FOR A PARTICULAR PURPOSE, AND NON-INFRINGEMENT OF ANY THIRD PARTY INTELLECTUAL PROPERTY RIGHTS.

TI SHALL NOT BE LIABLE FOR AND SHALL NOT DEFEND OR INDEMNIFY YOU AGAINST ANY CLAIM, INCLUDING BUT NOT LIMITED TO ANY INFRINGEMENT CLAIM THAT RELATES TO OR IS BASED ON ANY COMBINATION OF PRODUCTS EVEN IF DESCRIBED IN TI RESOURCES OR OTHERWISE. IN NO EVENT SHALL TI BE LIABLE FOR ANY ACTUAL, DIRECT, SPECIAL, COLLATERAL, INDIRECT, PUNITIVE, INCIDENTAL, CONSEQUENTIAL OR EXEMPLARY DAMAGES IN CONNECTION WITH OR ARISING OUT OF TI RESOURCES OR USE THEREOF, AND REGARDLESS OF WHETHER TI HAS BEEN ADVISED OF THE POSSIBILITY OF SUCH DAMAGES.

You agree to fully indemnify TI and its representatives against any damages, costs, losses, and/or liabilities arising out of your noncompliance with the terms and provisions of this Notice.

This Notice applies to TI Resources. Additional terms apply to the use and purchase of certain types of materials, TI products and services. These include; without limitation, TI's standard terms for semiconductor products <http://www.ti.com/sc/docs/stdterms.htm>), [evaluation](http://www.ti.com/lit/pdf/SSZZ027) [modules](http://www.ti.com/lit/pdf/SSZZ027), and samples [\(http://www.ti.com/sc/docs/sampterms.htm\)](http://www.ti.com/sc/docs/sampterms.htm).

> Mailing Address: Texas Instruments, Post Office Box 655303, Dallas, Texas 75265 Copyright © 2018, Texas Instruments Incorporated